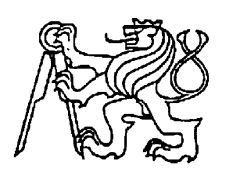

# **Středoškolská technika 2022**

**Setkání a prezentace prací středoškolských studentů na ČVUT**

# **DÁLKOVÁ SPOUŠŤ FOTOAPARÁTU "QAPPKA"**

**Jakub Kocev**

SPŠE V Úžlabině V Úžlabině 320, Praha 10

## **Čestné prohlášení**

Odevzdáním této maturitní práce na téma Dálková spoušť' fotoaparátu "Qappka" potvrzuji, že jsem ji vypracoval/a pod vedením vedoucího samostatně za použití v práci uvedených pramenů a literatury. Dále potvrzuji, že odevzdaná vytištěná verze písemné zprávy (protokolu) a plakátu se plně shoduje s odevzdanou elektronickou verzí.

V Praze dne..................................... ...................................................

Podpis autora/autorky práce

#### **Anotace**

Tato dlouhodobá maturitní práce se zabývá vytvořením funkční dálkové spouště pro fotoaparát značky Nikon, která umožnuje fotit kapku dopadající na hladinu vody a vytvářet časosběrná videa. Jejím hlavním požadavkem je snadná ovladatelnost přes Bluetooth a přes USB. Řízení je založeno na bázi mikrokontroleru ESP32.

#### **Klíčová slova**

Bluetooth, ESP32, fotografování, kapka, Nikon

#### **Annotation**

This long-term A level thesis is about creating a functional remote shutter release for a Nikon camera that allows you to photograph a droplet hitting the surface of the water and create time-lapse videos. Its main requirement is functionality and ease of use via Bluetooth and USB. The control is based on the ESP32 microcontroller.

### **Keywords**

Bluetooth, ESP32, photography, drop, Nikon

# Obsah

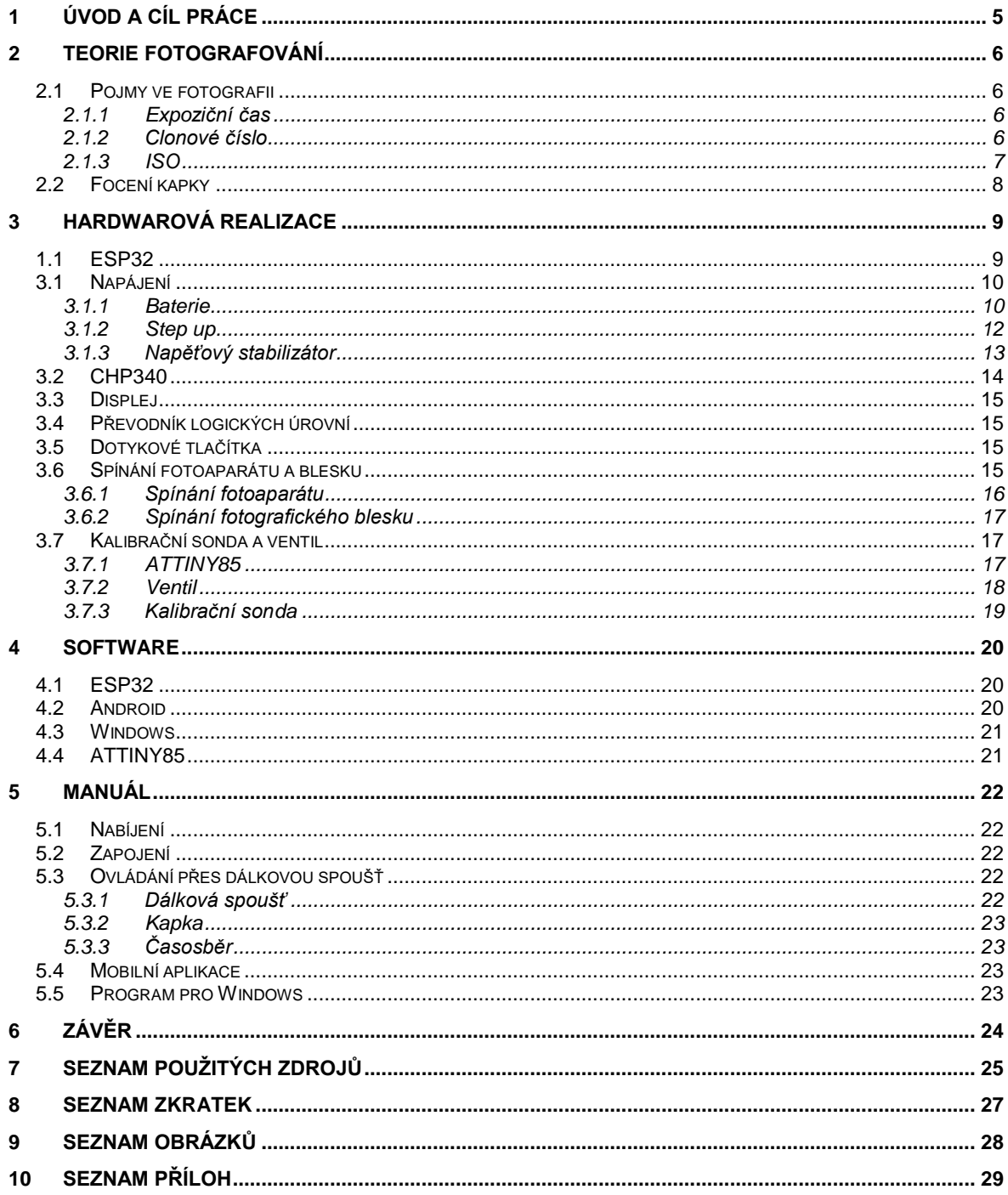

# <span id="page-4-0"></span>**1 Úvod a cíl práce**

Cílem mé dlouhodobé práce bylo sestrojit dálkovou spoušť pro fotoaparát, která bude umět vytvářet časosběrná videa a fotografovat kapku dopadající na hladinu vody. Toto téma jsem si vybral, protože se už dlouho zajímám o fotografii a chtěl jsem se naučit novým věcem. Dálkovou spoušť lze ovládat pomocí aplikace v prostředí Android, v programu pro Windows a přímo na těle dálkové spouště. Toto téma jsem rozdělil na několik bodů, v kterých přesně popíšu celý proces výroby. Shrnutí jednotlivých kapitol:

Za prvé bych rád řekl něco o fotografování obecně. V této kapitole se dozvíte základní parametry vytváření snímku a co je důležité pro focení kapky dopadající na hladinu vody.

Ve druhé kapitole se dozvíte, jak jsem postupoval při samotné hardwarové realizaci projektu. Popíšu proces výroby od výběru řídící jednotky přes navrhnutí a osazení plošného spoje až po oživení.

O vývoji software pro Windows, Android a samotný mikroprocesor se rozepíšu ve třetí časti. Popíšu, proč jsem zvolil programovací jazyky, které jsem zvolil a na jaké problémy jsem při programování narazil.

# <span id="page-5-0"></span>**2 Teorie fotografování**

## <span id="page-5-1"></span>**2.1 Pojmy ve fotografii**

Při expozici fotografie měníme tři základní parametry. Jejich správným výběrem dosáhneme fotografie, která bude přesně podle našich představ.

## <span id="page-5-2"></span>**2.1.1 Expoziční čas**

Expoziční doba je čas, po který závěrka fotoaparátu umožnuje dopadat světlu na snímač. Expoziční čas mění světlost výsledného snímku a zaostřenost pohybujících se předmětů. U dnešních fotoaparátů se rozsah expozičních časů pohybuje od 30 s do 1/4000 s (1)

Čím kratší je expoziční čas, tím méně světla dopadne na snímač fotoaparátu a tím bude výsledný snímek tmavší. Naopak při volbě delšího expozičního času na snímač dopadne více světla a tím bude výsledný snímek světlejší. (1)

Čím delší bude expoziční čas, tím vice budou pohybující se předměty rozmazané (viz. [Obrázek](#page-6-1)  [1\)](#page-6-1). (1)

## <span id="page-5-3"></span>**2.1.2 Clonové číslo**

Clonové číslo je poměr ohniskové vzdálenosti objektivu a vstupní pupily objektivu. Clonové číslo můžeme vyjádřit vztahem  $F = \frac{f'}{R}$  $\frac{f'}{D}$ , kde F je clonové číslo,  $f'$ - ohnisková vzdálenost a D – průměr vstupní pupily. U fotoaparátů měníme clonové číslo změnou vstupní pupily. Vstupní pupila se mění pomocí clony. Clonové číslo mění světlost výsledného snímku a hloubku ostrosti. (1)

Čím vetší máme clonové číslo, tím je vstupní pupila menší a tím pádem na snímač dopadá méně světla a výsledná fotografie bude tmavší (podexponovaná). (1)

Hloubka ostrosti udává vzdálenost, kterou lidské oko bude považovat na výsledném snímku za ostrou. Hloubka ostrosti je přímo úměrná vzdálenosti fotografovaného předmětu od fotoaparátu a velikosti clonového čísla. (1)

### <span id="page-6-0"></span>**2.1.3 ISO**

ISO udává citlivost snímače na dopadající světlo. Platí, že čím máme větší citlivost, tím bude výsledná fotografie světlejší, ale také bude více zrnitá, čímž přijdeme o kresbu v detailech. U moderních přístrojů lze nastavit citlivost 64 až 25 600 (Nikon Z9). U starých kinofilmových fotoaparátů se pohybovala citlivost filmu od 100 do 1600. (2)

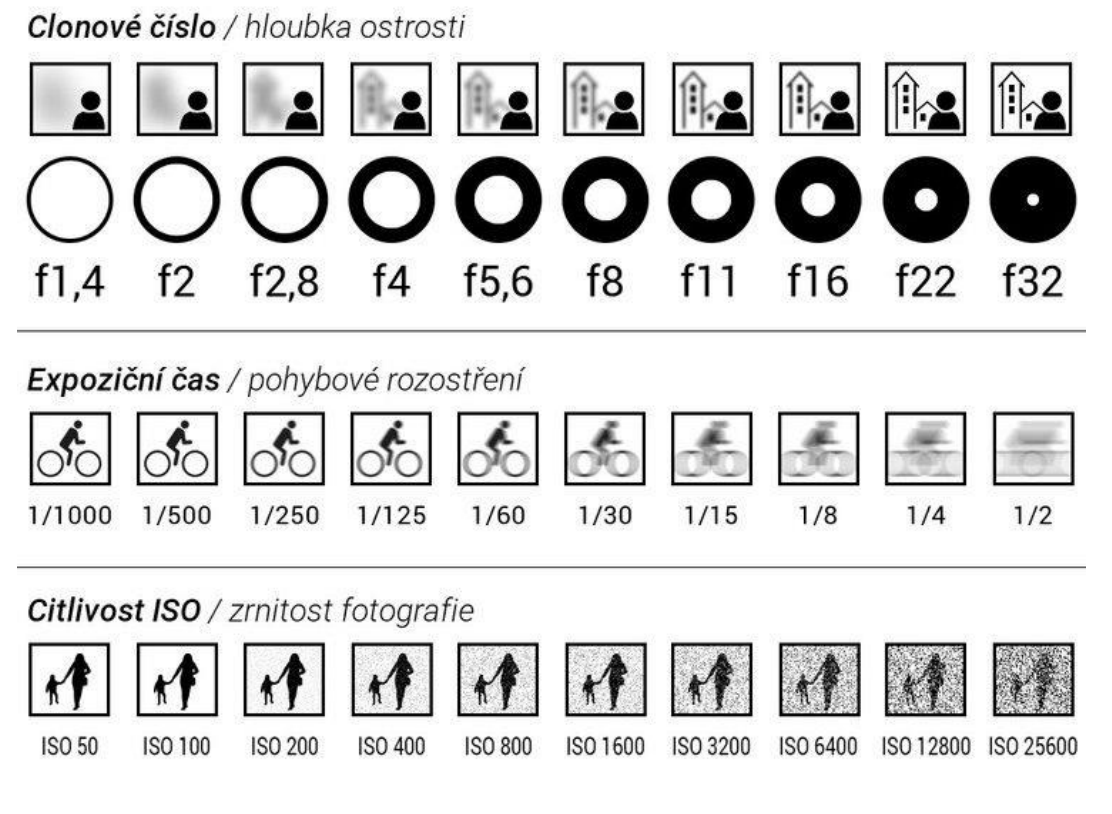

<span id="page-6-1"></span>Obrázek 1) ISO, clona, čas (3)

### <span id="page-7-0"></span>**2.2 Focení kapky**

Aby výsledná fotka dopadající kapky byla ostrá, musíme kapku "zmrazit" pomocí velmi krátkého času. Problém je, že zmiňovaný čas by musel být tak krátký, že bychom nikdy nedosáhli dostatečného osvětlení, aby fotka nebyla tmavá. Proto se kapka fotí na dlouhý expoziční čas v tmavé místnosti a "zmražení" kapky proběhne pomocí fotografického blesku. Čas, po který bude závěrka fotoaparátu otevřená, bude velmi dlouhý (klidně i několik sekund). Jelikož je fotoaparát v tmavé místnosti, nebude na snímač pronikat skoro žádné světlo. Pokud chceme v přesnou chvíli zaznamenat velmi krátký moment, stáčí sepnout fotografický blesk, který ozáří fotografovanou scénu a ta se objeví na snímači fotoaparátu. Při focení kapky postupujeme právě tímto způsobem.

Protože kapka vody je velmi malá, musíme dosáhnou u fotky velmi velkého zvětšení. Potřebného zvětšení dosáhneme použitím makro objektivu nebo mezikroužků. Makro objektiv se od ostatních objektivů liší nejmenší možnou zaostřovací vzdáleností. Pokud nemáme makro objektiv, můžeme použít mezikroužky s normálním objektivem. Mezikroužky u objektivu zkrátí jak minimální, tak maximální zaostřovací vzdálenost. To znamená, že můžeme fotografovat více zblízka. Pokud budeme chtít fotografovat něco jiného než makrofotografii, musíme mezikroužky sundat, protože bychom na větší vzdálenost nezaostřily

Jelikož fotografovaný předmět je velmi blízko, musíme nastavit velké clonové číslo, abychom

neměli minimální hloubku ostrosti. Bohužel, čím máme vetší clonové číslo, tím méně světla nám jde na snímač. Proto musíme fotografii doladit výkonem fotografického blesku nebo zvýšením citlivosti filmu (ISO). Nevýhodou velké citlivosti je ale ztráta detailů na fotografii. Proto neexistuje universální návod, jaké hodnoty přesně nastavit a musí se vždy najít kompromis mezi expozičním časem, clonovým číslem a citlivostí.

<span id="page-7-1"></span>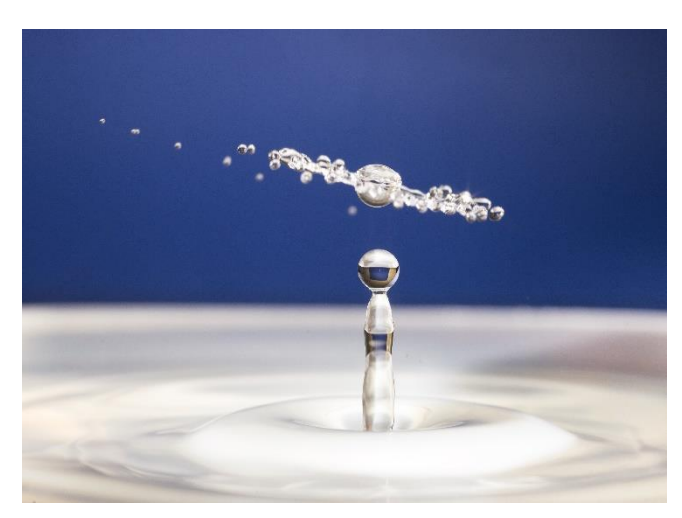

Obrázek 2) Kapka

## <span id="page-8-0"></span>**3 Hardwarová realizace**

Zařízení jsem rozdělil na dvě časti. První část je řídící deska, která spouští fotoaparát, fotografický blesk a napájí celou fotografickou spoušť. A druhá část je ventil pro tvorbu kapky a kalibrační sonda. Kalibrační sonda a ventil jsou k řídící desce připojeny pomocí sériové sběrnice  $I^2C$ 

Zařízení jsou sestrojena bez použití již předpřipravených modulů. Všechny součástky jsou osazené na oboustranném plošném spoji, kde převládají součástky pro povrchovou montáž (SMD). Plošné spoje jsem si sám navrhl a nechal vyrobit od firmy JLCPCB

Dálková spoušť je uložena v krabičce, kterou jsem vymodeloval pomocí programu Autodesk Inventor a vytiskl na 3D tiskárně.

### <span id="page-8-1"></span>**1.1 ESP32**

"Mozkem" dálkové spouště je mikrokontroler ESP32-WROOM-32U 16M od firmy Espressif. ESP32 je 32bitový dvoujádrový mikrokontroler, jehož taktovací frekvenci lze nastavit od 80 MHz do 240 MHz (4). ESP32 umožnuje komunikovat přes sběrnice  $I^2C$ , UART a Bluetooth (4). Pro ovládání menu jsem použil kapacitní dotykové piny, kterými tento mikrokontroler disponuje (4). Napájecí napětí potřebné pro ESP32 je 3,3 V (3V - 3,6 V) (4). Vybral jsem tento Mikrokontroler z důvodu možnosti komunikace přes Bluetooth a malé spotřebě energie

<span id="page-8-2"></span>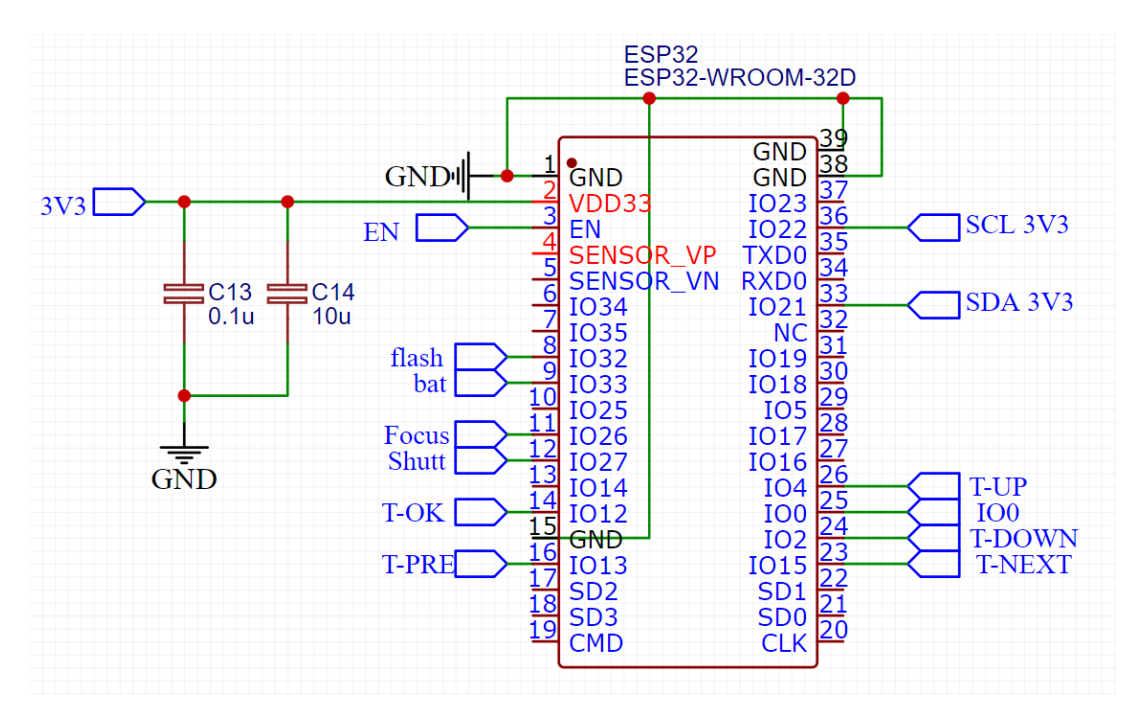

Obrázek 3) Schéma zapojení mikrokontroleru ESP32

### <span id="page-9-0"></span>**3.1 Napájení**

Dálková spoušť měla být napájena z akumulátoru. Chtěl jsem, aby akumulátor byl nabíjen přes USB konektor. Pro napájení ventilu, kalibrační sondy a displeje jsem musel napětí z akumulátoru zvýšit na 5 V. Z 5 V jsem musel vytvořit 3,3 V pro napájení mikrokontroleru a převodníku z USB na UART, který slouží k programování a komunikací s PC. Stav akumulátoru je sledován pomocí analogově digitálního převodníku na ESP32. Pokud napětí baterie poklesne na 5 %, objeví se na displeji symbol vybité baterie.

#### <span id="page-9-1"></span>**3.1.1 Baterie**

Pro napájení jsem zvolil LiPo akumulátor s kapacitou 1500 mAh. LiPo akumulátor jsem použil z důvodu velké hustoty energie akumulátoru a malého samovybíjení. Hustota energie se pohybuje okolo 140  $Wh \cdot kg^{-1}$  (5) a samovybíjení se pohybuje okolo 5 % za měsíc (6)

Baterie se nabíjí přes integrovaný obvod TP4056. Tento obvod slouží jako CCCV nabíječka jednočlánkového Li Pol nebo Li-ion akumulátoru.

Technika CCCV spočívá v nabíjení konstantním proudem a po dosažení určitého napětí se akumulátor začne nabíjet konstantním napětím viz. [Obrázek 4](#page-9-2) .Obvod TP4056 je v SMD pouzdře SOP-8. Jelikož jsem samotný integrovaný obvod nemohl nikde sehnat, musel jsem koupit celý modul s tímto čipem a čip následně odpájet. (7)

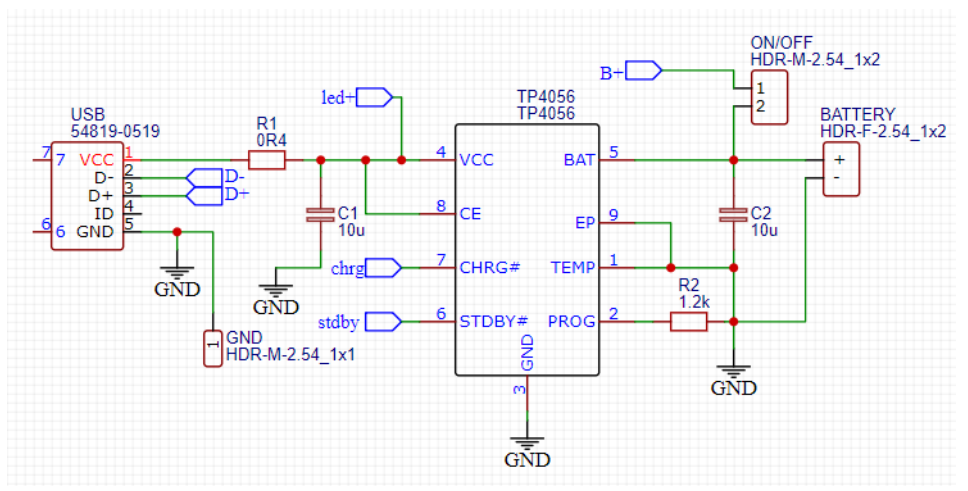

<span id="page-9-3"></span>Obrázek 5) Schéma zapojení nabíjecího obvodu TP4056

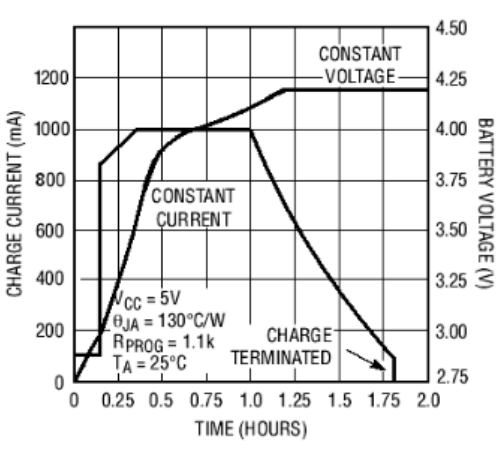

<span id="page-9-2"></span>Obrázek 4) Nabíjecí charakteristika (7)

#### **Popis použitých pinů**

- 1 Vcc 4 Pin pro napájení TP4056. Napájecí napětí se může pohybovat od 4 V do 8 V. (7)
- 2 CE 8 pin pro vypnutí TP4056. Pokud je pin připojen na Vcc, obvod pracuje normálně. Pokud pin CE připojíme na zem, obvod se vypne. Jelikož jsem v mojí aplikaci nepotřeboval obvod TP4056 vypínat, spojil jsem pin CE napevno s Vcc. (7)

3 CHRG 7 - Pin pro signalizaci nabíjení. Pokud se akumulátor začne nabíjet, pin se spojí se zemí. V tomto stavu zůstane, dokud se akumulátor plně nenabije nebo dokud neodpojíme napájecí napětí. Na tento pin jsem připojil LED, která se rozsvítí v případě nabíjení akumulátoru. (7)

- 4 BAT 5 Pin pro připojení akumulátoru. (7)
- 5 TEMP 1 Pin pro připojení teplotního senzoru pro měření teploty akumulátoru. Protože jsem teplotu akumulátoru nechtěl měřit, připojil sem pin TEMP na zem, čímž jsem tuto funkci odpojil. (7)
- 6 PROG 2 Pin pro nastavení velikosti nabíjecího proudu. Velikost nabíjecího proudu se nastavuje pomocí rezistoru  $R_2$ . Závislost velikosti rezistoru a nabíjecího proudu je znázorněna n[a Obrázek 6.](#page-10-0) (7)

| <b>RPROG</b> | $I_{\rm BAT}$ |
|--------------|---------------|
| (k)          | (mA)          |
| 10           | 130           |
| 5            | 250           |
| 4            | 300           |
| 3            | 400           |
| 2            | 580           |
| 1.66         | 690           |
| 1.5          | 780           |
| 1.33         | 900           |
| 1.2          | 1000          |

<span id="page-10-0"></span>Obrázek 6) Závislost proudu na velikosti rezistoru (7)

- 7 GND 3 Pin pro připojení země. (7)
- 8 EP 9 Radiátor na spodní části čipu z důvodu odvodu tepla. (7)

#### <span id="page-11-0"></span>**3.1.2 Step up**

Step up měnič slouží k zvednutí napájecího napětí. Step up měnič funguje na principu spínání cívky určitou frekvencí a díky přechodovému jevu na cívce napětí na výstupu vzroste. Jako Step up měnič jsem použil integrovaný obvod MT3608 v SMD pouzdře SOT26-6.

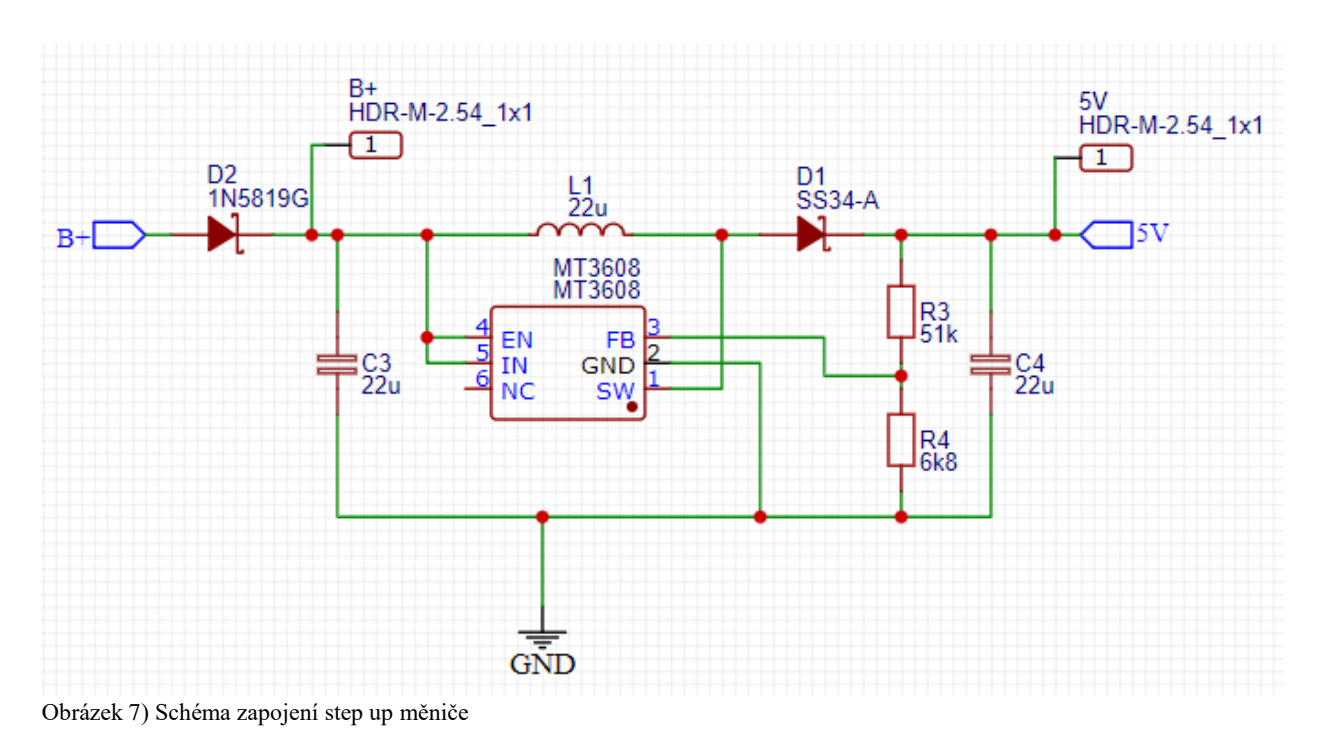

<span id="page-11-2"></span>Dioda D2 slouží jako ochrana před přepólováním akumulátoru a následným zničením celé dálkově spouště.

Výstupní napětí se nastavuje pomocí rezistorů R3 a R4. Výstupní napětí vypočítáme podle vzorečku [\(Rovnice 1\)](#page-11-1). Paralelně se vstupem a výstupem jsem zapojil keramické SMD kondenzátory velikosti 10µF.

$$
U_{OUT}=U_{REF}\cdot\left(1+\frac{R_3}{R_4}\right)
$$

<span id="page-11-1"></span>Rovnice 1) Výpočet výstupního napětí

#### <span id="page-12-0"></span>**3.1.3 Napěťový stabilizátor**

Jako napěťový stabilizátor jsem použil obvod AMS1117-3.3, který slouží ke stabilizování 5 V napětí na 3,3 V (8), které potřebuji pro napájení mikrokontroleru ESP32 (4) a převodníku CH340 (9). Integrovaný obvod AMS1117-3.3 je v SMD pouzdře SOT-223 (8). Výstupní napětí je pevně nastaveno na 3,3 V (8) a maximální výstupní proud je 0,8 A (8). Paralelně se vstupem a výstupem jsem umístil keramické kondenzátory velikosti 10µF, které slouží k vyhlazení napětí (8).

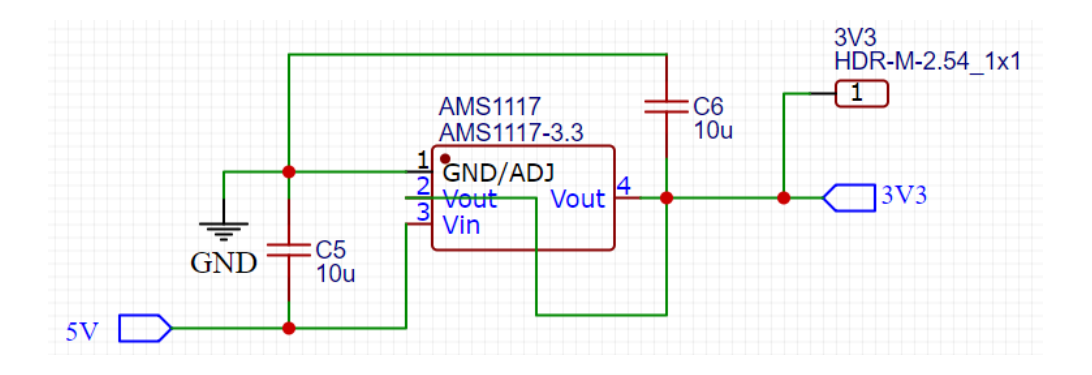

<span id="page-12-1"></span>Obrázek 8) Schéma zapojení napěťového stabilizátoru AMS1117

## <span id="page-13-0"></span>**3.2 CHP340**

Ke komunikaci s PC jsem použil převodník CH340 ze sběrnice USB na sběrnici UART. Tento převodník je velmi levný a velmi oblíbený pro amatérské projekty, a proto jsem ho zvolil pro svojí dálkovou spoušť. Sběrnici UART používám pro komunikaci s PC a programování mikrokontroleru.

První problém s tímto převodníkem nastal, když zapomněl spojit UART z převodníku s UART vstupem ESP32. Tento problém jsem vyřešil připájením drátků na určitě piny převodníku a ESP32. Další problém nastal, když jsem převodník poprvé připojil k PC a zkusil jsem nahrát první program. Převodník nereagoval. Po odborné diskusi jsem přišel na problém. Z důvodu úzkých spojů na plošném spoji pro napájení mi vznikly vysokoimpedanční spoje, na kterých při skokovém odběru proudu, ne moc velkém, vznikne úbytek napětí a převodník se vypne. Tento problém jsem vyřešil přidáním keramického 100nF blokovacího kondenzátoru mezi zem a napájecí napětí přímo na SMD pouzdro. Bohužel jsem tyto problémy řešil ne příliš ideálním způsobem, jelikož jsem se bál, že pokud bych si nechal vyrobit novou desku, tak se mi již nestihne přijít.

Pro správnou funkčnost převodníku je potřeba nainstalovat driver. Driver jde stáhnout na stránkách výrobce [www.wch-ic.com.](http://www.wch-ic.com/)

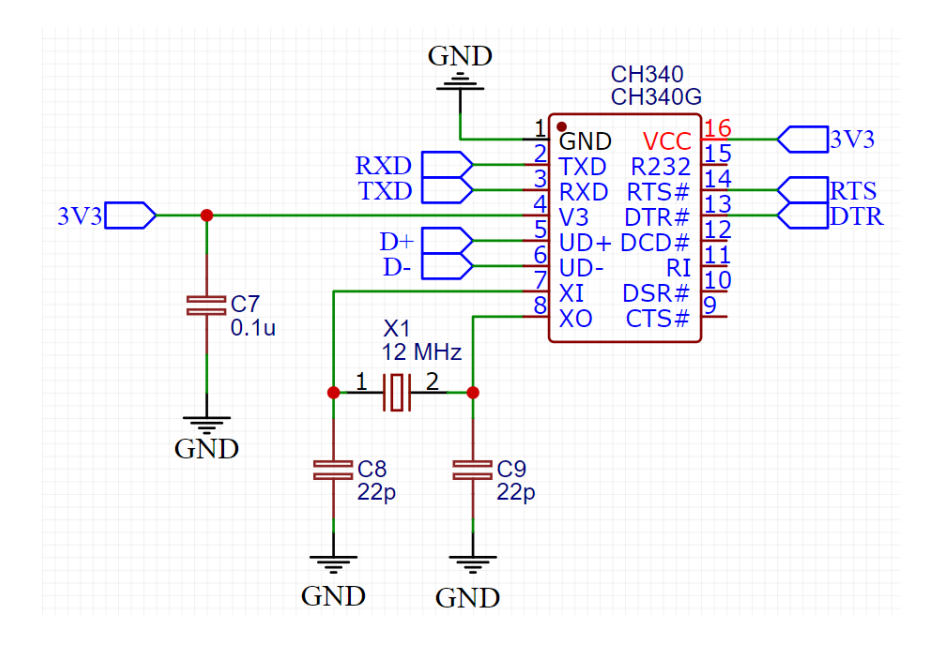

<span id="page-13-1"></span>Obrázek 9) Schéma zapojení převodníku CH340

## <span id="page-14-0"></span>**3.3 Displej**

Pro zobrazení menu a komunikaci s uživatelem jsem použil OLED display s driverem SH1106. Displej je řízen přes sběrnici  $I^2C$  o maximální frekvencí 400kHz (10). Rozlišení displeje je 128 x 64 bodů a velikost uhlopříčky je 1,3" (10). Napájení displeje je 5 V a napěťová hladina sběrnice  $I^2C$  je také 5 V. Pro převedení  $I^2C$ sběrnice z 3,3 V (výstup ESP32) na 5 V jsem použil převodník úrovní (viz. Kapitola převodník úrovní).

## <span id="page-14-1"></span>**3.4 Převodník logických úrovní**

Jelikož ESP32 pracuje na 3,3 V logice a displej, ventil a kalibrační sonda pracují na 5 V logice, musel jsem pro sběrnici  $I^2C$  použít převodník úrovní. Převodník úrovní převádí 3,3 V na 5 V. Jako převodník úrovní jsem použil jednoduché zapojení unipolárního tranzistoru BSS138. Jelikož sběrnice má jeden datový vodič (SDA) a jeden hodinový (SCL), musel jsem použít dva tranzistory. (11)

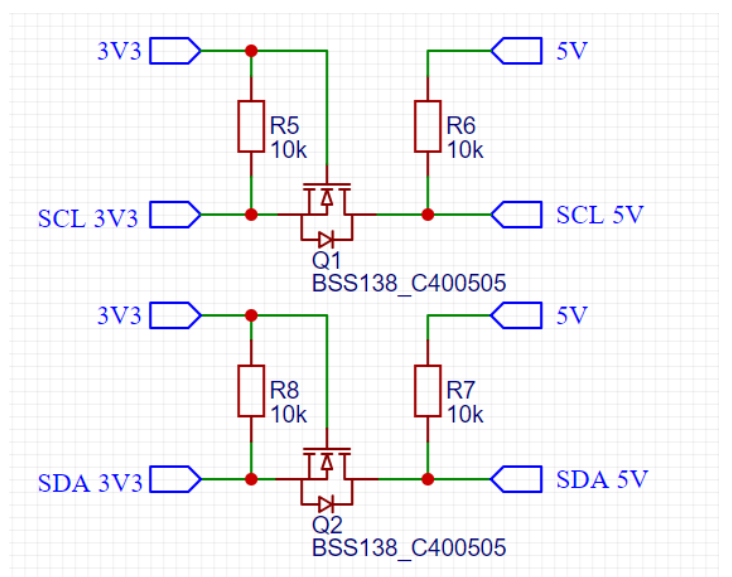

<span id="page-14-4"></span>Obrázek 10) Schéma zapojení převodníku logických úrovní

## <span id="page-14-2"></span>**3.5 Dotykové tlačítka**

Pro ovládání jsem použil kapacitní dotykové piny přímo na ESP32, které umožnují reagovat na hardwarové přerušení (4). Kapacitní dotykové piny jsem vyvedl pomocí drátu na plíšek z alobalové folie, který je umístěn na vnitřní stěně krabičky. Použil jsem alobalovou folii pro dosažení lepší rozlišitelnosti při dotyku. Celkem má dálková spoušť vyvedené 3 kapacitní piny pro posunutí v menu – nahoru, dolů a pro potvrzení volby. Plošný spoj jsem prvně navrhl pro 5 dotykových tlačítek, ale v průběhu konstrukce jsem zjistil, že mi budou stačit pouze 3.

## <span id="page-14-3"></span>**3.6 Spínání fotoaparátu a blesku**

### <span id="page-15-0"></span>**3.6.1 Spínání fotoaparátu**

#### **MC-DC2**

Dálková spoušť je připojena k fotoaparátu pomocí konektoru MC-DC2. Tento konektor se používá u amatérských a poloprofesionálních fotoaparátů značky Nikon. Kromě spouštění expozice fotoaparátu a ostření umožnuje tento konektor připojit různé jiné komponenty, například GPS modul nebo modul pro synchronizaci externích zábleskových světel. Pro spouštěni expozice a ostření obsahuje MC-DC2 konektor jeden společný kontakt (zem), kontakt pro expozici a kontakt pro ostření. Propojení fotoaparátu a dálkové spouště je uskutečněno pomocí komerčně dostupného propojovacího kabelu, který má na jednom konci MC-DC2 konektor a na druhém konci klasický 2,5 mm stereo jack konektor.

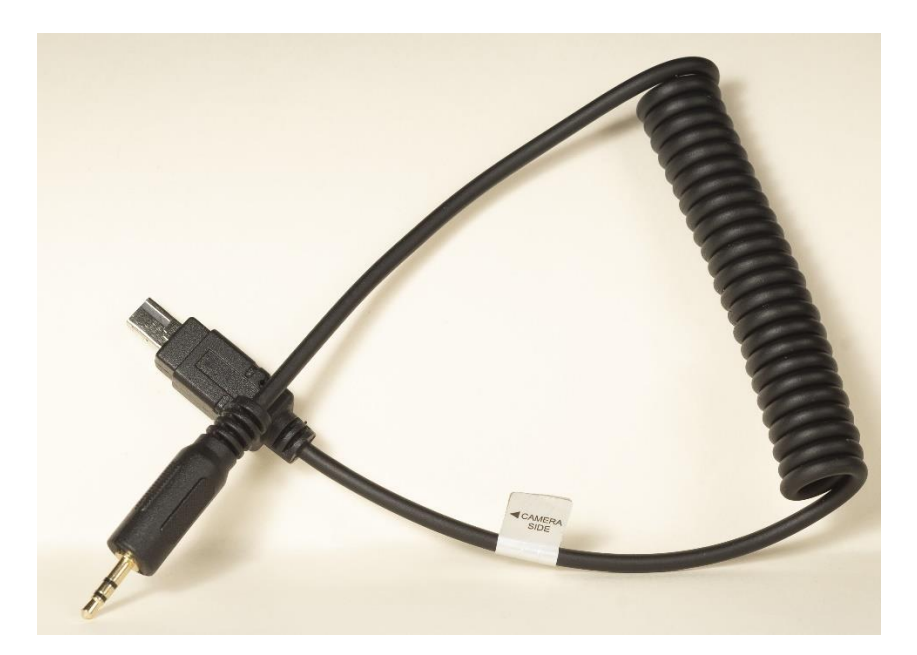

Obrázek 11) Propojovací kabel fotoaparátu a dálkové spouště

<span id="page-15-1"></span>Vyvolání expozice probíhá následujícím způsobem: Nejdříve spojíme ostřící kontakt se zemí, čímž vyvoláme ostření a poté, za současně vyvolaného ostřeni, spojíme kontakt pro spuštění expozice se zemí.

#### **Realizace**

Ke spojení ostřícího kontaktu a kontaktu pro vyvolání expozice se zemí jsem použil dva optočleny 4N35. Optočleny jsem volil z důvodu galvanického oddělení dálkové spouště a fotoaparátu.

#### <span id="page-16-0"></span>**3.6.2 Spínání fotografického blesku**

K spínání fotografického blesku jsem použil synch konektor, který je na většině dostupných fotografických blesků. Pro propojení dálkové spouště a blesku jsem použil běžně dostupný kabel, který má na jednom konci zmiňovaný synch konektor a na druhém klasický mono 2,5 mm jack konektor. Spínání blesku spočívá ve spojení dvou kontaktů blesku. Pro spojení kontaktů jsem použil zase optočlen 4N35 z důvodu galvanického oddělení.

## <span id="page-16-1"></span>**3.7 Kalibrační sonda a ventil**

Pro komunikaci ventilu nebo kalibrační sondy s dálkovou spouští jsem použil sběrnici  $I^2C$ . Ventil a kalibrační sonda se připojují k dálkové spoušti pomocí konektoru RJ11, který je jak na samotné dálkové spoušti, tak na desce ventilu a kalibrační sondy. Na kalibrační sondu a ventil jsem tyto konektory umístil dvakrát z důvodu možného zapojení obou zařízení současně viz. [Obrázek 12.](#page-17-1)

U kalibrační sondy a ventilu jsem chtěl, aby plošný spoj byl identický z důvodu ušetření času a financí. Proto je sice plošný spoj o něco větší, než by mohl být, ale jelikož je většina součástek zase v SMD provedení, a ještě k tomu jsou osazené z obou stran plošného spoje, myslím, že jsem se dostal na poměrně slušnou velikost. Plošný spoj jsem uložil do krabičky vytisklé na 3D tiskárně. Krabičku jsem navrhl v programu Autodesk Inventor.

### <span id="page-16-2"></span>**3.7.1 ATTINY85**

Pro ovládání kalibrační sondy, ventilu a komunikaci s dálkovou spouští jsem použil ATTINY85V-10PU. ATTINY85 je 8bitový mikrokontroler od firmy Atmel. Disponuje 8 kB flash paměti, 512 B EEPROM a SRAM paměti. Pro mě byla důležitá možnost komunikovat přes sběrnici  $I^2C$ . Při připojení sběrnice zůstaly ještě tři piny. Každý ze zbývajících pinů můžu použit jako digitální vstup, digitální výstup a analogový vstup. (12)

#### <span id="page-17-0"></span>**3.7.2 Ventil**

Ventil slouží k vytvoření kapky, která bude následně vyfotografována. Je řízen samostatným čipem ATTINY85, který je napájen z dálkové spouště. Použil jsem malý ventil, kterému stačí 5 V a k němu jsem připojil plastovou láhev, která slouží jako zásobník na vodu. Ventil je spínán pomocí unipolárního tranzistoru IRLML2502. Paralelně s ventilem je zapojena usměrňovací dioda, která slouží k zabránění vzniku přechodového jevu na cívce ventilu. Pro láhev s ventilem jsem vymodeloval a vytiskl konstrukci, která jde pomocí stativového šroubu připevnit na fotografický stativ.

<span id="page-17-1"></span>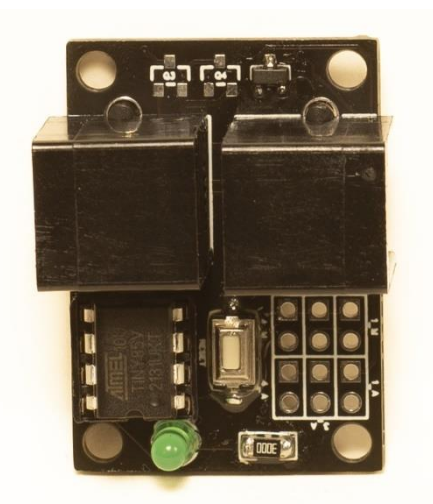

Obrázek 12) osazená deska plošného spoje pro ventil

#### **Mariottova láhev**

Aby mi kapka při vytékání vody z láhve neměnila velikost, musel jsem zařídit, aby na ventil působil stále stejný hydrostaticky tlak. Toho jsem docílil pomocí tzv. Mariottovy láhve, která slouží k udržení konstantního tlaku při vytékání kapaliny.

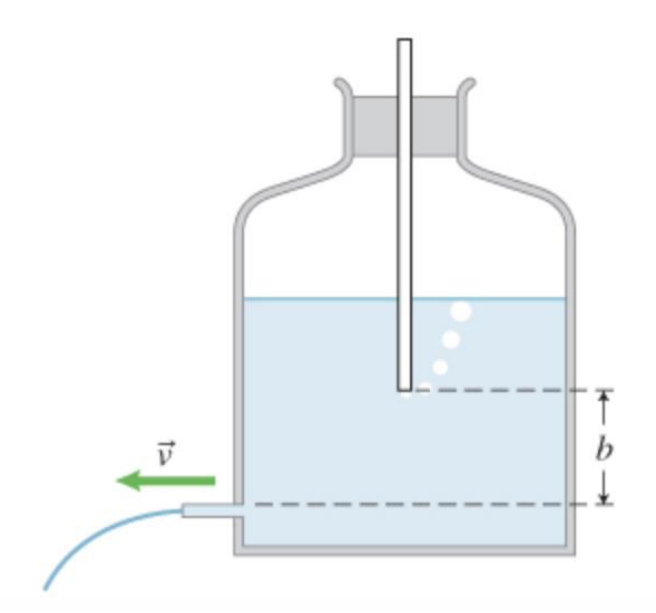

<span id="page-17-2"></span>Obrázek 13) Mariottova láhev (13)

### <span id="page-18-0"></span>**3.7.3 Kalibrační sonda**

Kalibrační sonda slouží k automatickému měření času, jak dlouho kapka padá na hladinu vody. Funguje na principu dvou optických závor, které se skládají z fotorezistoru a laserové diody. Jedna optická závora se umístí k ventilu a druhá k hladině vody. Padající kapka přeruší paprsek laseru, který dopadá na fotorezistor a mikrokontroler ATTINY85 pomocí analogového vstupu změří čas mezi tím, kdy kapka prolétla horní závorou a spodní závorou.

Bohužel kalibrační sondu jsem už nestihl vyrobit, takže je zpracována pouze teoreticky.

# <span id="page-19-0"></span>**4 Software**

## <span id="page-19-1"></span>**4.1 ESP32**

Mikrokontroler ESP32 jsem programoval pomocí jazyka C++ s knihovnou pro platformu Arduino. Kód jsem psal v programu Visual Studio Code s rozšířením PlatformIO.

Kód obsahuje 3 základní části. První čas je funkce setup, která se volá při spuštění a proběhne pouze jednou. V této funkci spouštím inicializace různých tříd a spouští se funkce potřebné při zapnutí. Ve funkci setup je například inicializace displeje a celé sběrnice  $I^2C$ 

Další důležitá část kódu je funkce loop, která se spustí po proběhnutí funkce setup a běží dokola po celou dobu funkčnosti dálkové spouště. V této funkci zobrazuji například menu a kontroluji, jestli nepřišla data ze sériového portu nebo z Bluetooth.

Poslední důležitou částí kódu jsou funkce, které se spouštějí na přerušení kapacitních senzorů. Hardwarové přerušení spočívá v pozastavení právě prováděného kódu a spuštění funkce, která se volá na přerušení. Po skončení přerušení se procesor vrátí k funkci, kterou prováděl před přerušením.

V kódu jsou použity knihovny Adafruit\_GFX.h a Adafruit\_SH1106.h pro obsluhu displeje, knihovna Wire.h pro obsluhu sběrnice  $I^2C$ , knihovna BluetoothSerial.h pro obsluhu Bluetooth a knihovna esp\_adc\_cal.h pro obsluhu analogově digitálních převodníků.

```
//nastaví přerušení
\vee void setInterrupt(){
  touchAttachInterrupt(touchPin ok, touchInterrupt OK, 80); ....//Interrupt pro OK
    touchAttachInterrupt(touchPin down,touchInterrupt DOWN,77); - -//Interrupt pro down
  \cdot touchAttachInterrupt(touchPin up, touchInterrupt UP, 72); \cdot \cdot \cdot //Interrupt pro UP \cdot\}...
```
<span id="page-19-3"></span>Obrázek 14) Nastavení přerušení na dotyk kapacitního senzoru

# <span id="page-19-2"></span>**4.2 Android**

Pro možnost ovládat dálkovou spoušť přes Bluetooth jsem napsal aplikaci pro telefony s operačním systémem android. Programovací jazyk pro aplikaci jsem vybral Xamarin. Xamarin je multiplatformní jazyk pro mobilní telefony založený na jazyku C# .NET. Jako vývojové prostředí pro programování aplikace jsem použil Visual Studio.

Po spuštěni aplikace se automaticky zapne Bluetooth na telefonu. Aplikace je rozdělena do tří částí: Kapka, časosběr a dálková spoušť. V každé části nastavujeme hodnoty pro daný mód a poté tlačítkem "Start" odešleme data do dálkové spouště, která vyrobí snímek.

## <span id="page-20-0"></span>**4.3 Windows**

Pro ovládání dálkové spouště přes USB jsem napsal program pro operační systém Windows. Programovací jazyk pro programovaní okenní aplikace jsem použil C# .NET. Vývojové prostředí pro program jsem zvolil Visual Studio.

Ovládání programu je podobné aplikaci pro mobilní telefony, pouze v programu přibyla kalkulačka pro výpočet přibližné doby, jak dlouho bude kapka na hladinu vody padat.

## <span id="page-20-1"></span>**4.4 ATTINY85**

Pro programování mikrokontroleru ATTINY85, který řídí ventil, jsem použil vývojové prostředí Arduino IDE. Z důvodu ušetření paměti jsem do mikrokontroleru nenahrál bootloader (zavaděč) a proto jsem musel mikrokontroler programovat pomocí fyzického programátoru, který jsem vytvořil z vývojové desky Arduino UNO.

Mikrokontroler je připojen jako slave na sběrnici, po které komunikuje s dálkovou spouští (Master). Pro obsluhu sběrnice jsem použil knihovnu TinyWireS.h. Pokud po sběrnici přijdou všechna potřebná data pro kapku, mikrokontroler sepne ventil. Mikrokontroler reaguje na přerušení ze sběrnice  $I^2C$ .

# <span id="page-21-0"></span>**5 Manuál**

## <span id="page-21-1"></span>**5.1 Nabíjení**

Akumulátor se nabíjí z USB konektoru, který je na straně dálkové spouště. Po připojení USB kabelu začne svítit červená dioda, která značí, že se akumulátor nabíjí. Po zhasnutí diody je dálková spoušť zcela nabita a připravena k použití.

Dálková spoušť se zapne pomocí posuvného spínače do horní polohy. Spínač je umístěn na pravém boku.

# <span id="page-21-2"></span>**5.2 Zapojení**

Před spuštěním dálkové spouště je potřeba připojit vše, co budeme potřebovat. Zapojení je vidět na následujícím obrázku.

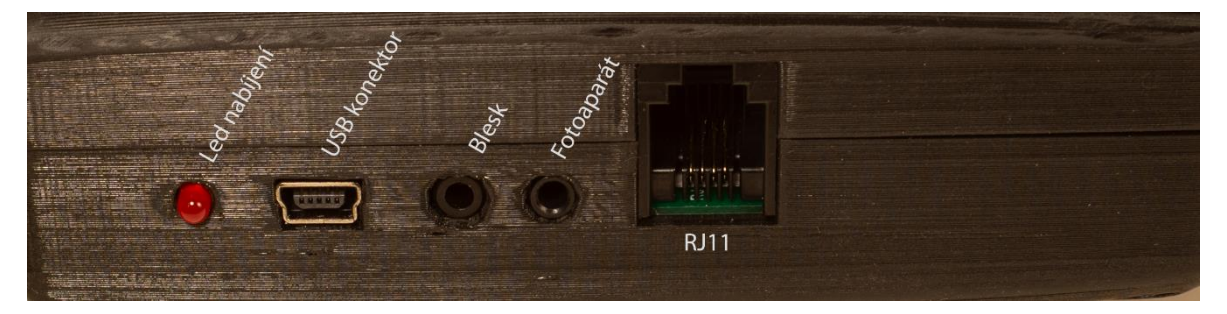

<span id="page-21-5"></span>Obrázek 15) zapojení

# <span id="page-21-3"></span>**5.3 Ovládání přes dálkovou spoušť**

Po zapnutí a načtení dálkové spouště se na displeji objeví hlavní menu, ve kterém lze vybrat z následujících modů: dálková spoušť, kapka a časosběr. Pro pohyb v menu používáme kapacitní dotykové snímače, které jsou na krabičce označené šipkami a kolečkem. Šipky slouží pro pohyb a kolečko pro potvrzení volby.

## <span id="page-21-4"></span>**5.3.1 Dálková spoušť**

Při volbě modu "dálková spoušť" se objeví pouze jednoduché menu s dvěma položkami: start a zpět. Pokud vybereme položku "start", dálková spoušť spustí závěrku fotoaparátu. Pokud vybereme položku "zpět", vrátíme se zpátky na výběr módů.

#### <span id="page-22-0"></span>**5.3.2 Kapka**

Pokud vybereme mód "kapka", zobrazí se menu s šesti položkami, z nichž dvě jsou "zpět" a "start". Položky, které nastavujeme jsou: počet kapek, velikost kapky, čas mezi kapkami a zpoždění blesku. Hodnota počet kapek udává, kolik ventil spustí kapek. hodnota lze nastavit od 1 do 10. V praxi se obvykle používá 1 nebo 2 kapky. Velikost kapky lze nastavit od 1 do 10 kde 10 je kapka největší. Čas mezi kapkami udává, jaký časový rozestup bude mezi jednotlivými kapkami. Hodnotu lze nastavit od 1 do 9999 ms. Hodnota zpoždění blesku říká, jak dlouho od vypuštění kapky bude trvat, než se sepne fotografický blesk. Hodnotu lze nastavit od 10 do 9999 ms.

## <span id="page-22-1"></span>**5.3.3 Časosběr**

Po vybrání modu "časosběr" se nám objeví menu se čtyřmi položkami, kde dvě jsou zase start a zpět. U modu "časosběr" nastavujeme počet fotek a interval. Počet fotek lze nastavit od 1 do 9999. Interval udává, po jaké době se snímky vytvoří, hodnotu lze nastavit 1–120 s.

## <span id="page-22-2"></span>**5.4 Mobilní aplikace**

Ovládání aplikace se od menu na displeji dálkové spouště liší pouze nutností se před použitím připojit přes Bluetooth. Připojení proběhne pomocí tlačítka v horní časti aplikace. Po kliknutí na tlačítko "připojit" je třeba počkat, až se nalevo od tlačítka zobrazí zelený text "připojeno".

## <span id="page-22-3"></span>**5.5 Program pro Windows**

Ovládání probíhá stejně jako u mobilní aplikace. Jediný rozdíl je v implementované kalkulačce, která slouží k přibližnému stanovení času, který bude kapka padat na hladinu vody. Do kolonky "výška ventilu od hladiny" se zadá vzdálenost ventilu od hladiny v centimetrech a klikne se na tlačítko "vypočti".

# <span id="page-23-0"></span>**6 Závěr**

Cílem této maturitní práce bylo vytvořit dálkovou spoušť pro fotoaparáty značky Nikon, která kromě klasického modu pro dálkovou spoušť bude umožnovat fotografovat kapku dopadající na hladinu vody a vytvářet časosběrná videa.

Jediný velký problém, který při vypracování maturitní práce nastal, byl s převodníkem CH340. Tento problém a jeho řešení je popsán v kapitole o tomto převodníku. Během zkoušení připojení ventilu se mi podařilo spálit cívku step up měniče a musel jsem jí nahradit cívkou, která zvládne větší proudové zatížení. Na žádné větší problémy jsem už v průběhu práce nenarazil.

Jediný bod zadání, který jsem se bál vyzkoušet, je krytí IP32, ale myslím, že by dálková spoušť měla odolat kapající vodě.

Domnívám se, že můj projekt dopadl úspěšné. Samozřejmě je zde spousta věcí na zlepšení ať hardwarových či softwarových. Jako první bych rád dodělal kalibrační sondu. Do budoucna bych chtěl vyrobit druhou verzi dálkové spouště, která by byla ještě o něco menší a s lepším softwarem. Určitě by stálo za to předělat aplikaci pro android a program pro Windows, aby měli zpětnou vazbu od dálkové spouště, že všechno proběhlo tak, jak mělo.

Projekt mi přinesl nové poznatky jak v oblasti hardwaru, tak i v oblasti softwaru. Z hardwaru bych vyzdvihl zlepšení navrhování plošných spojů a zjištění důležitosti blokovacích kondenzátorů u digitálních čipů. Co se týče programování, naučil jsem se vytvořit aplikaci pro android. Myslím, že práci se mi podařilo úspěšně dokončit a naučit se na ní spousty nových věcí.

# <span id="page-24-0"></span>**7 Seznam použitých zdrojů**

1. **Hruška, Evžen.** Praktická černobílá fotografie. Praha : SNTL, 1976.

2. **Hedgecoe, John.** Velká kniha fotografie: [jak se dívat a jak lépe fotografovat]. Praha : Svojtka a Vašut, 1996. ISBN 80-7180-056-2.

3. **Tobiášková, Kateřina.** Slovníček fotografických pojmů - krátce a srozumitelně | Vyvolej.to. Designový online fotolab | Vyvolej.to. [Online] [Citace: 18. 3 2022.] https://www.vyvolej.to/magazin/fotograficky-slovnicek-pro-zacinajici-i-profiky.

4. **ESP32 pdf, ESP32 Description, ESP32 Datasheet, ESP32 view ::: ALLDATASHEET :::. ALLDATASHEET.COM. [Online] [Citace: 22. 02 2022.] https://pdf1.alldatasheet.com/datasheet-pdf/view/1148023/ESPRESSIF/ESP32.html.**

**5. Přehledné informace o typech modelářských baterií | Astra. [Online] 28. 11 2018. [Citace: 18. 2 2022.] https://www.astramodel.cz/cz/blog/prehledne-informace-o-typechakumulatoru.html.**

**6. Lithium-polymerový akumulátor – Wikipedie. [Online] 17. 8 2021. [Citace: 18. 2 2022.] Lithium-polymerový akumulátor – Wikipedie.**

**7. TP4056 datasheet. TP4056 datasheet. [Online] 18. 11 2018. [Citace: 19. 2 2022.] http://www.tp4056.com/d/tp4056.html.**

**8. AMS1117-3.3 pdf, AMS1117-3.3 Description, AMS1117-3.3 Datasheet, AMS1117-3.3 view ::: ALLDATASHEET :::. ALLDATASHEET.COM. [Online] [Citace: 22. 02 2022.] https://pdf1.alldatasheet.com/datasheet-pdf/view/205691/ADMOS/AMS1117-3.3.html.**

**9. CH340 pdf, CH340 Description, CH340 Datasheet, CH340 view ::: ALLDATASHEET :::. ALLDATASHEET.COM. [Online] [Citace: 22. 02 2022.] https://pdf1.alldatasheet.com/datasheet-pdf/view/1132602/WCH/CH340.html.**

**10. Microsoft Word - SH1106 V2.3.doc - m510.pdf. H A D E X , spol. s r.o. [Online] [Citace: 9. 3 2022.] https://www.hadex.cz/spec/m510.pdf.**

**11. Malý, Martin. Hradla, volty, jednočipy. Praha : CZ.NIC, z.s.p.o., 2017. ISBN 978-80- 88168-23-2.**

**12. Atmel. ATTINY85V-10PU datasheet(28/29 Pages) ATMEL | Atmel 8-bit AVR Microcontroller with 2/4/8K Bytes In-System Programmable Flash. ALLDATASHET.COM. [Online] [Citace: 15. 3 2022.] https://html.alldatasheet.com/html-pdf/538545/ATMEL/ATTINY85V-10PU/4558/28/ATTINY85V-10PU.html.**

**13. (Figure 1) shows a device called Mariotte's bottle | Chegg.com. Chegg - Get 24/7 Homework Help | Rent Textbooks. [Online] [Citace: 18. 3 2022.] https://www.chegg.com/homework-help/questions-and-answers/figure-1-shows-devicecalled-mariotte-s-bottle-deliver-constant-flow-rate-consists-tube-re-q41450121.**

## <span id="page-26-0"></span>**8 Seznam zkratek**

- LiPo Lithium-polymerový akumulátor
- Li-ion Lithium-iontový akumulátor
- $I^2C$  Inter-Integrated Circuit
- SMD Surface-mount technology
- USB Universal Serial Bus
- UART Universal Asynchronous Receiver-Transmitter
- CCCV constant-current/constant-voltage
- LED Light-emitting diode
- PC personal computer
- SPI Serial Peripheral Interface
- BLE Bluetooth Low Energy
- OLED Organic Light-Emitting Diode
- OS Operační Systém

## <span id="page-27-0"></span>**9 Seznam Obrázků**

[Obrázek 1\) ISO, clona, čas](#page-6-1)

[Obrázek 2\) Kapka](#page-7-1)

- Obrázek [3\) Schéma zapojení mikrokontroleru ESP32](#page-8-2)
- [Obrázek 4\) Nabíjecí charakteristika](#page-9-2)
- Obrázek 5) Schéma [zapojení nabíjecího obvodu TP4056](#page-9-3)
- [Obrázek 6\) Závislost proudu na velikosti rezistoru](#page-10-0)
- [Obrázek 7\) Schéma zapojení step up](#page-11-2) měniče
- [Obrázek 8\) Schéma zapojení napěťového stabilizátoru AMS1117](#page-12-1)
- [Obrázek 9\) Schéma zapojení převodníku CH340](#page-13-1)
- Obrázek 10) Schéma zapojení [převodníku](#page-14-4) logických úrovní
- [Obrázek 11\) Propojovací kabel fotoaparátu a dálkové spouště](#page-15-1)
- Obrázek 12) [osazená deska plošného spoje pro ventil](#page-17-1)
- [Obrázek 13\) Mariottova láhev](#page-17-2)
- [Obrázek 14\) Nastavení přerušení na dotyk kapacitního senzoru](#page-19-3)

[Obrázek 15\) zapojení](#page-21-5)

# <span id="page-28-0"></span>**Seznam příloh**

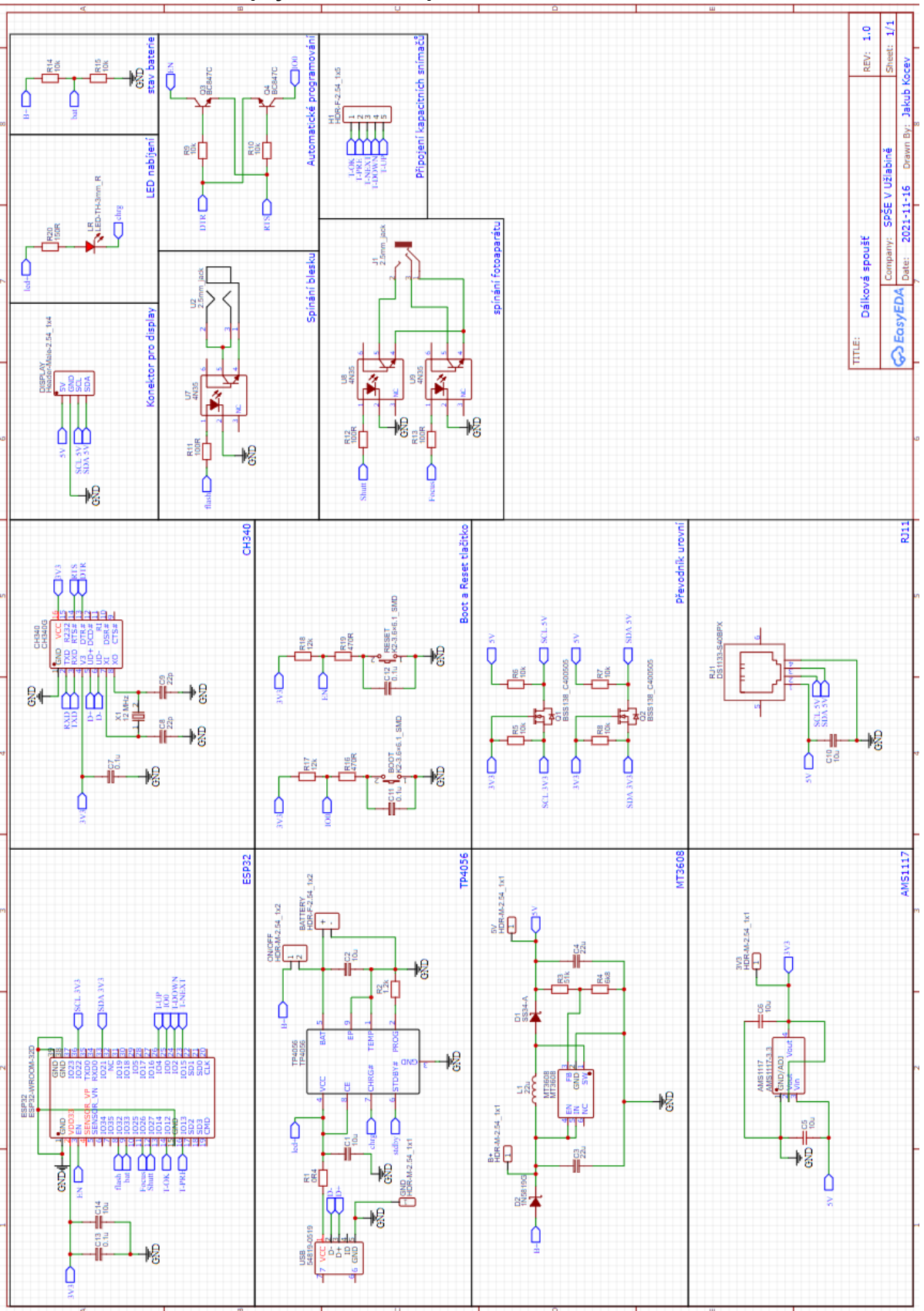

**Příloha č. 1: Schéma zapojení dálkové spouště**

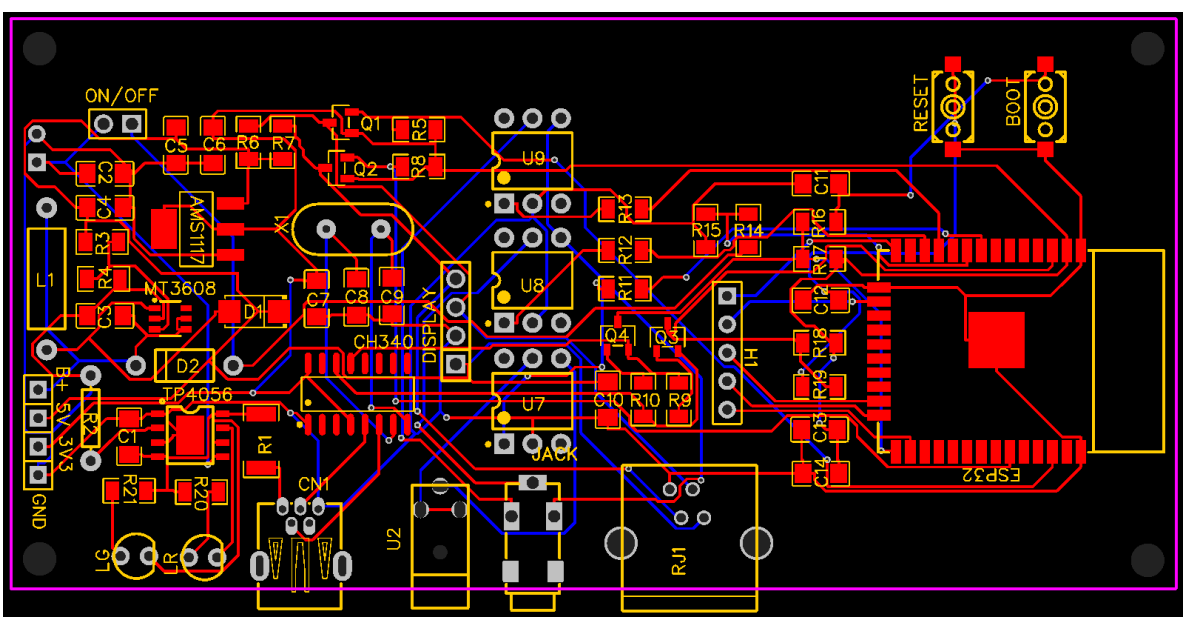

**Příloha č. 2: Návrh desky plošného spoje pro dálkovou spoušť**

**Příloha č. 3: 3D model desky dálkové spouště**

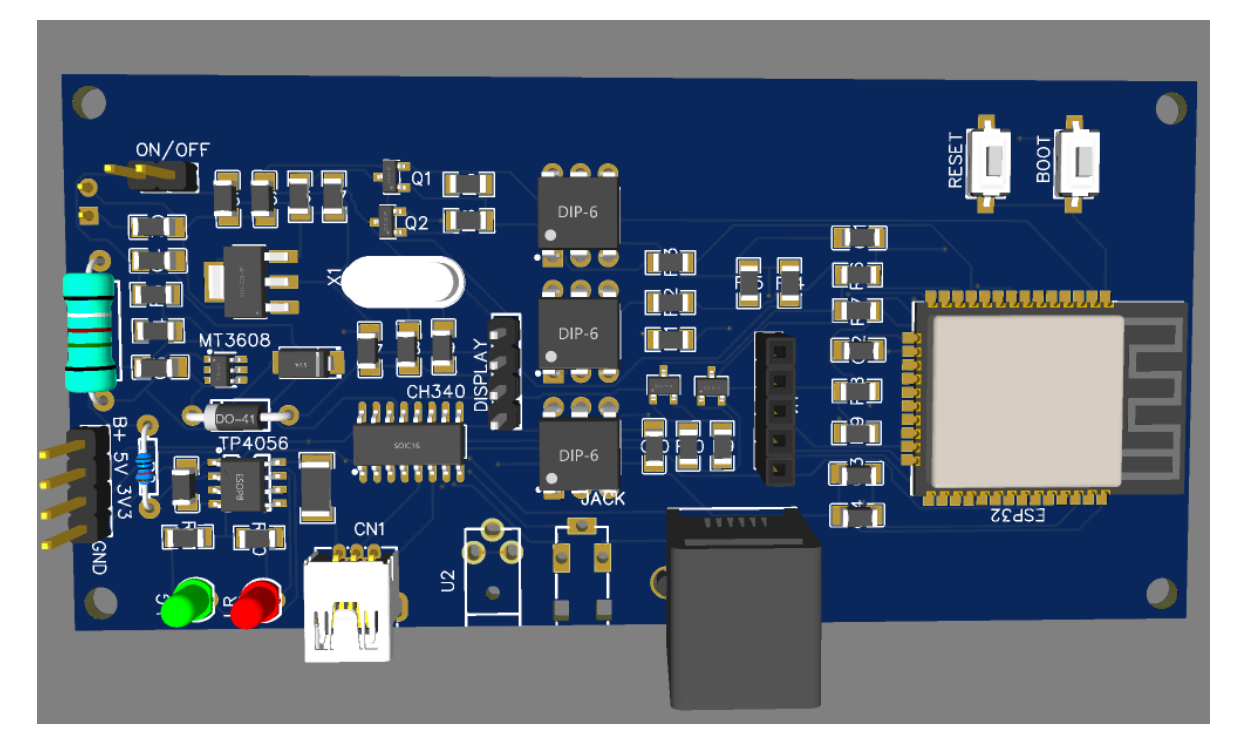

ON/OFF  $\bullet$  $\bullet$  $\overline{\circ}$  o **I Q1 85** Õ D U9 ுஜ≣ ò2 ו∩ו  $\overline{\overline{5}}$ **EXE**  $\circ$  $\bullet$ I3İ **ed**  $rac{1}{215}$  $R14$  $\bullet$  $\mathbb{E}$ **EES TENERERERERER**  $\overline{\mathbb{E}}$  $\mathsf{L}$ ۱đ E  $\overline{\Xi}$ U8 D  $\frac{\overline{O}}{\overline{O}}$ **<u><b>GAT GST**</u>  $\mathbb{E}$ **DO**  $\mathbb{E}$ D  $U$ 7  $\overline{\phantom{a}}$   $\overline{\phantom{a}}$   $\overline{\$  $\overline{\bullet}$  CACK **READ CONFIDENT**  $\overline{v}$ 医范围 Ir CN  $\circ$  $\circ$ 50354  $\overline{z}$ 

**Příloha č. 4: vyrobený plošný spoj dálkové spouště**

**Příloha č. 5: Osazený plošný spoj dálkové spouště**

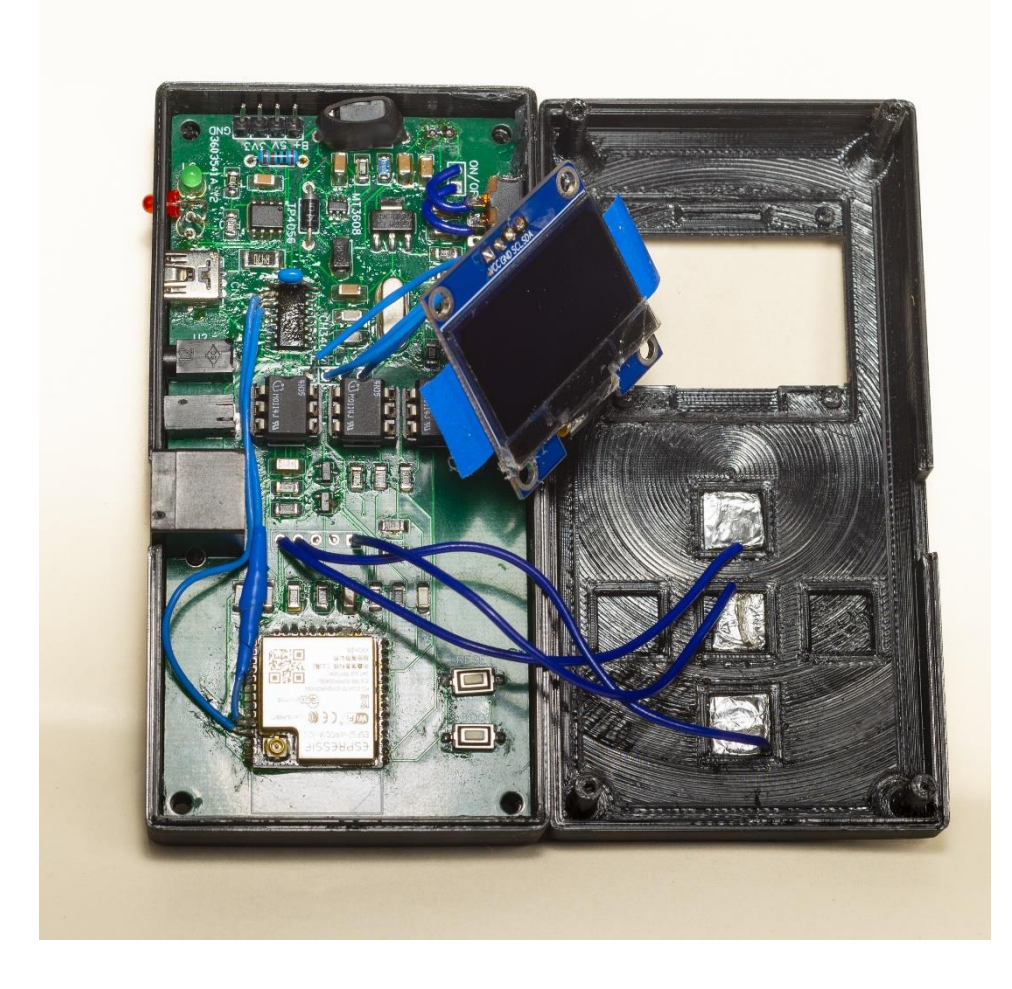

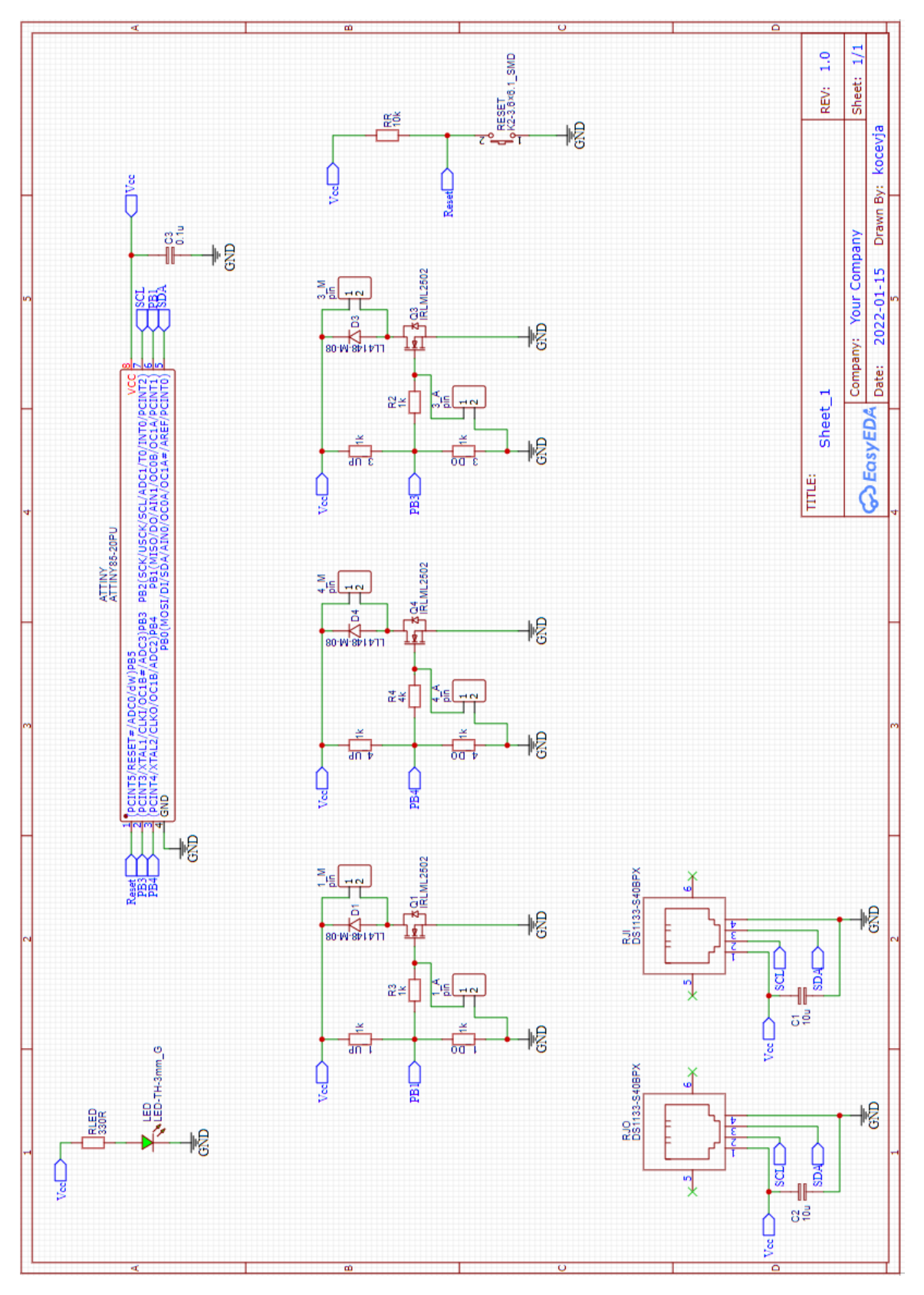

**Příloha č. 6: Schéma zapojení univerzální desky pro ventil**

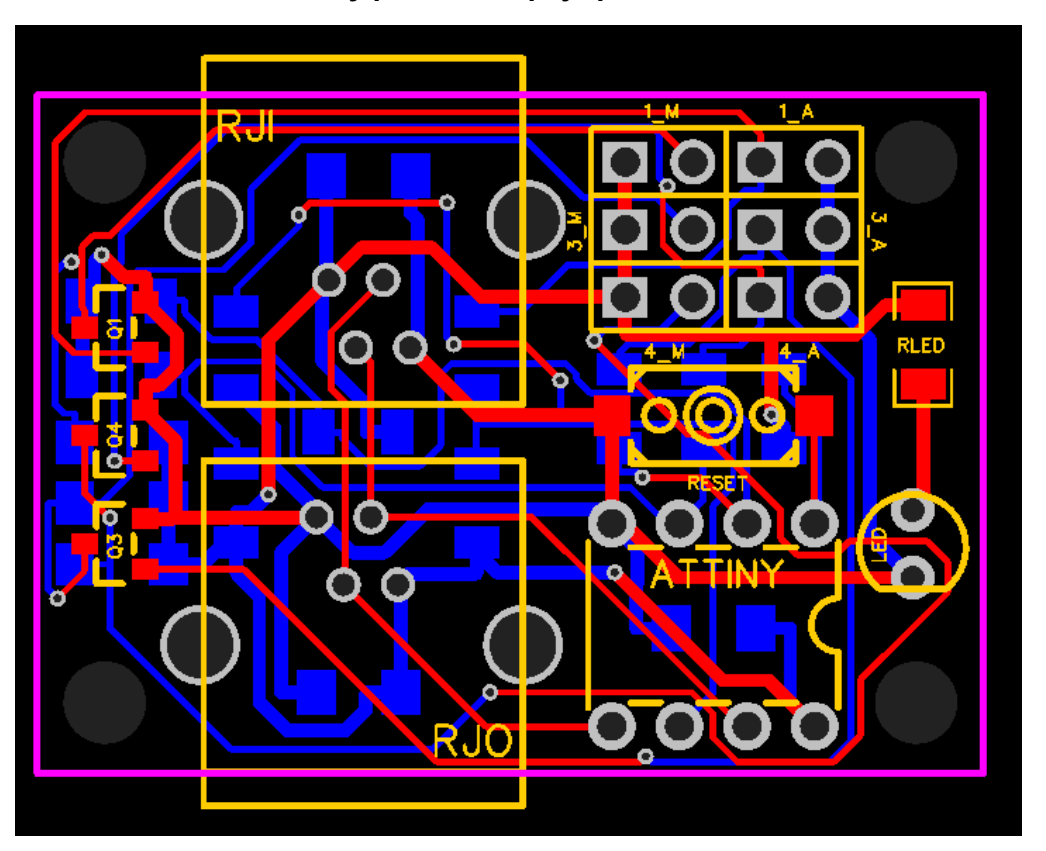

**Příloha č. 7: Návrh desky plošného spoje pro ventil**

**Příloha č. 8: 3D model desky pro ventil**

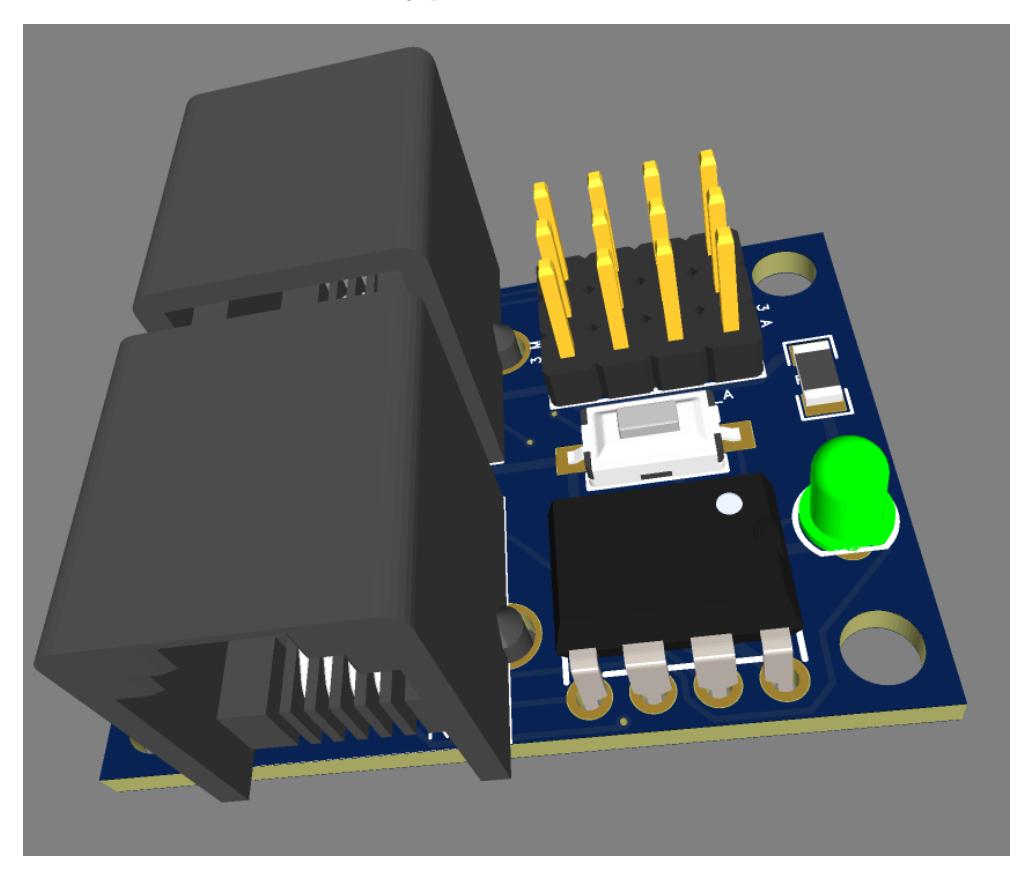

## **Příloha č. 9: Vyrobený plošný spoj pro ventil**

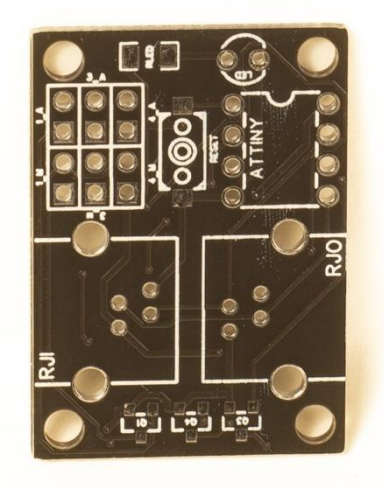

**Příloha č. 10: Osazený plošný spoj pro ventil**

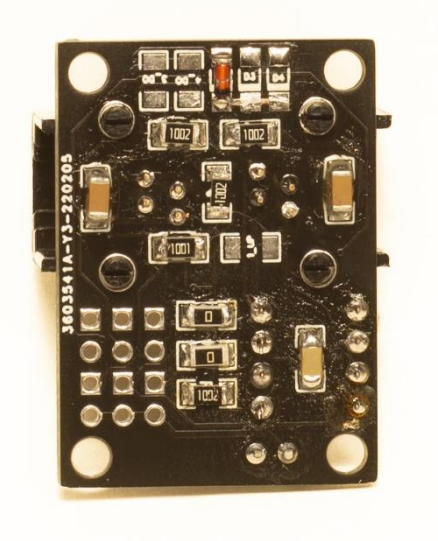

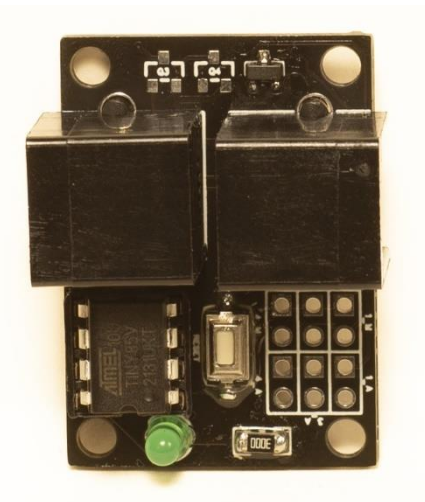

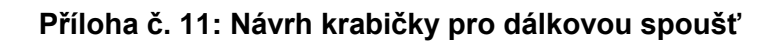

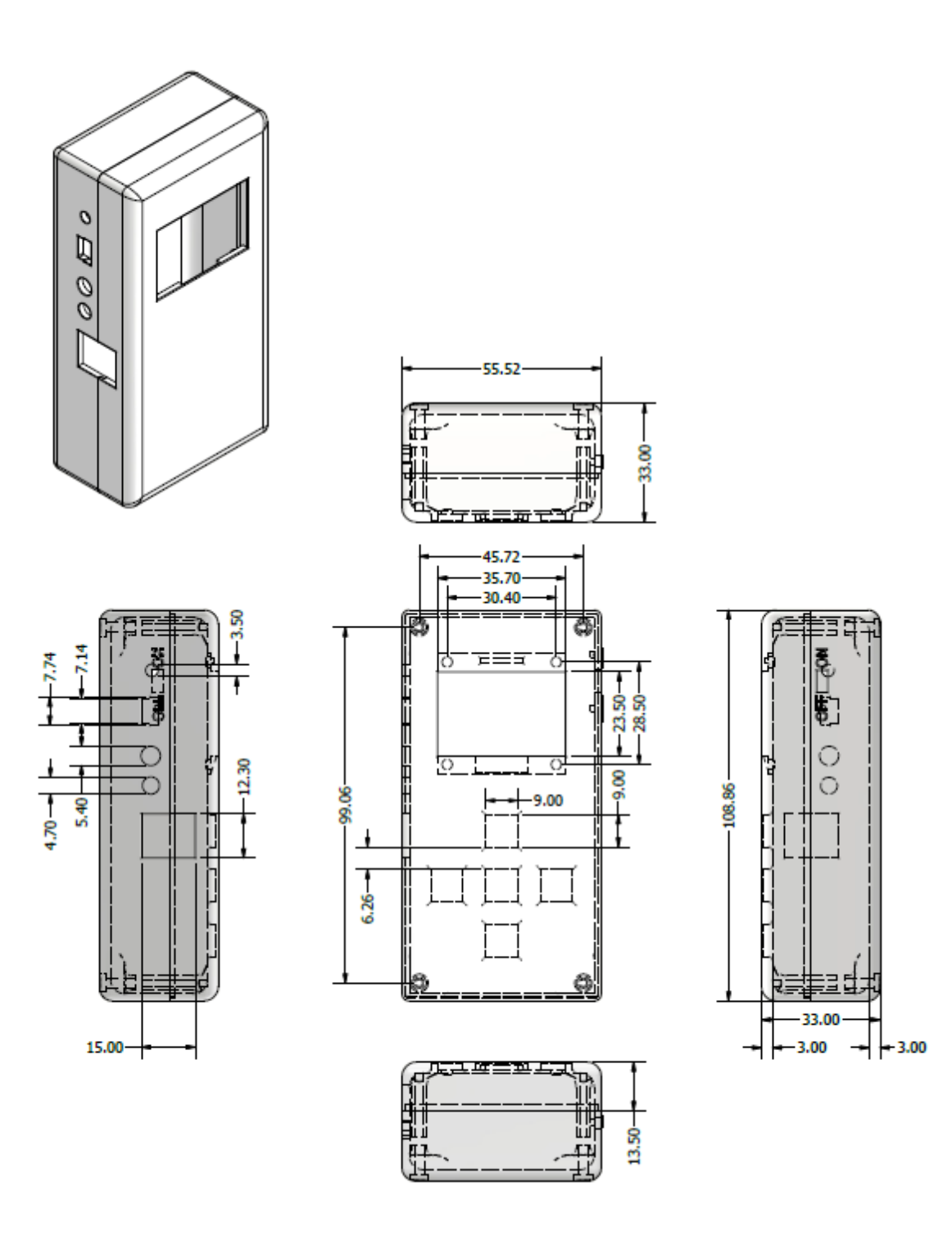

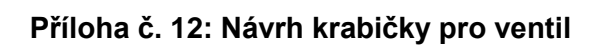

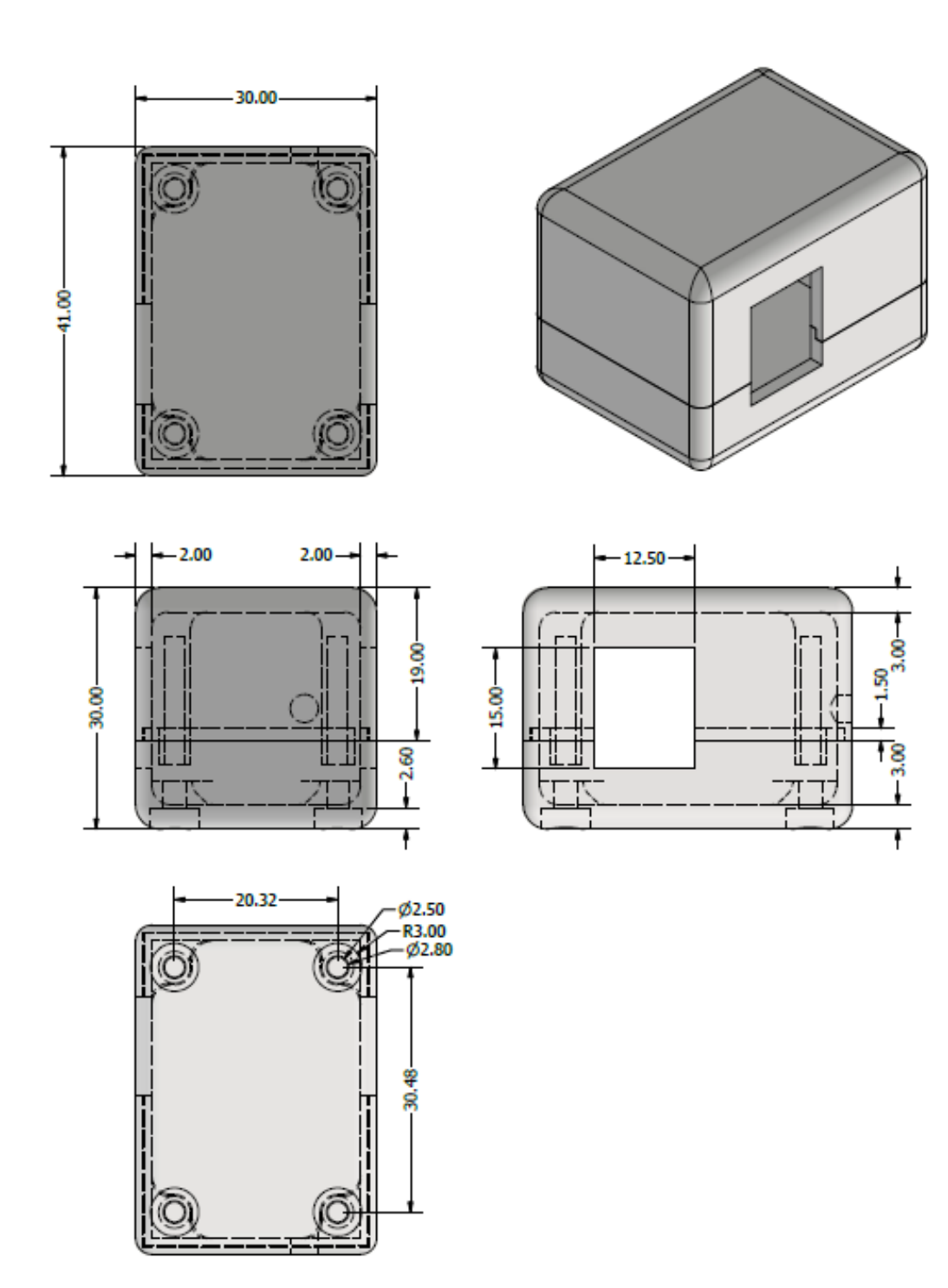

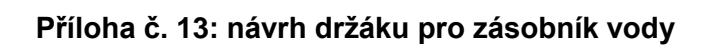

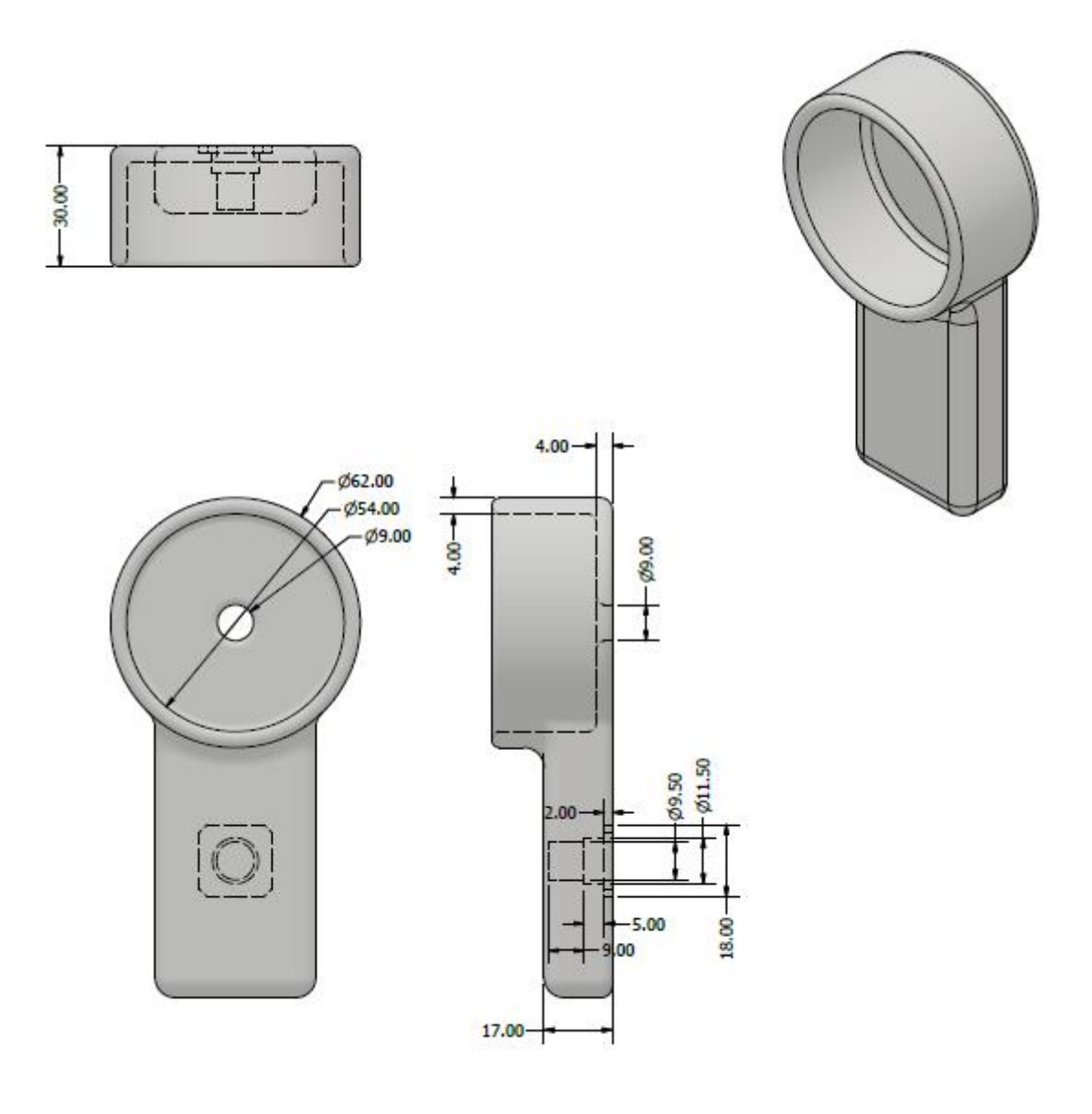

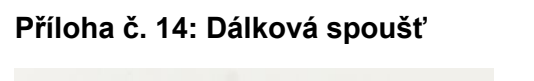

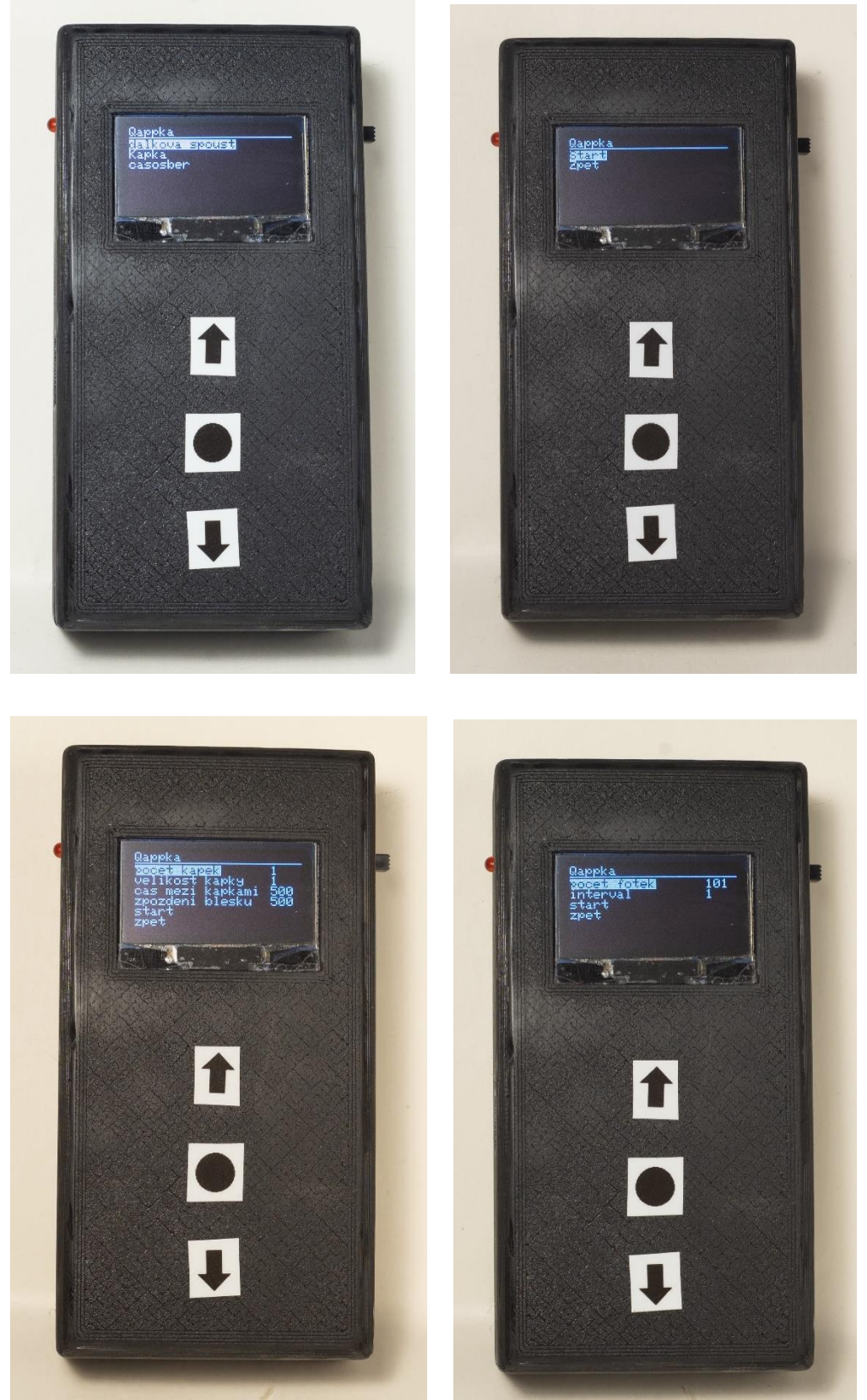

**Příloha č. 15: Zásobník na vodu a ventil**

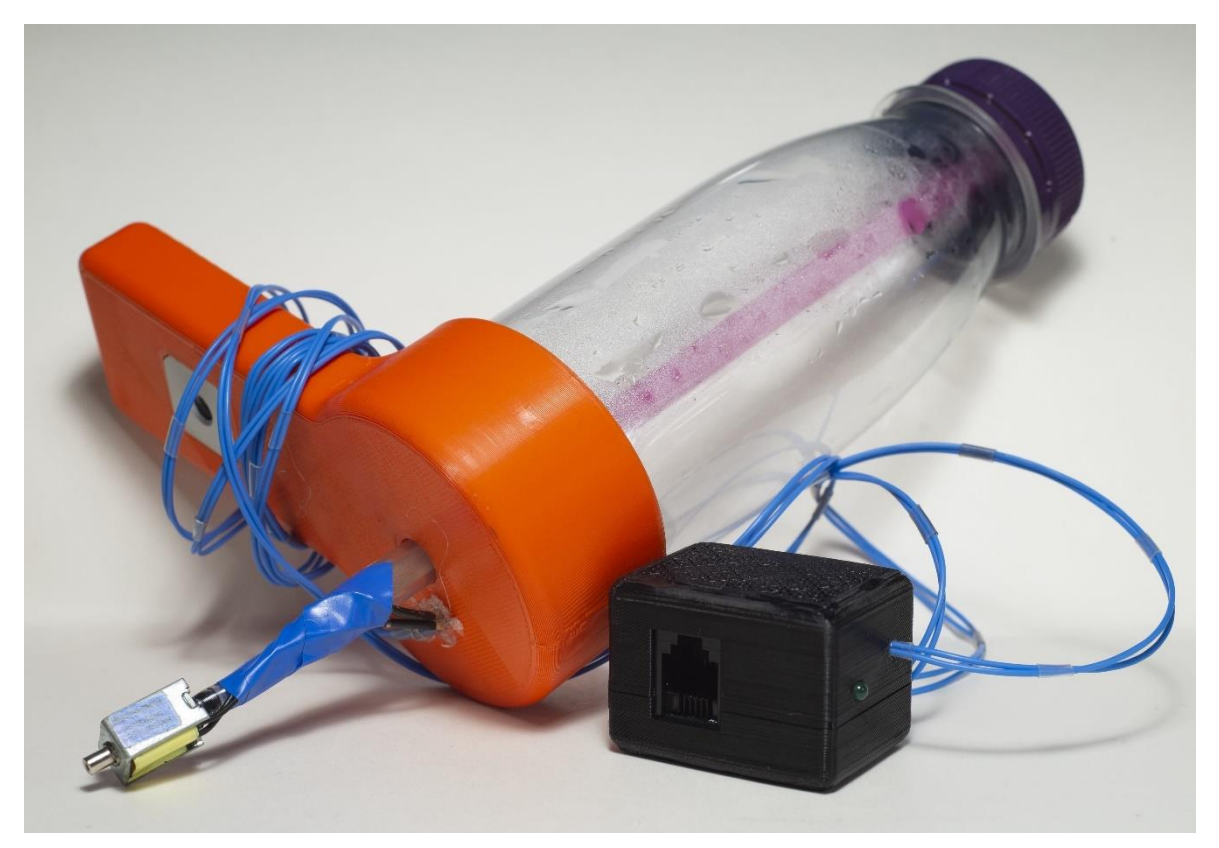

### **Příloha č. 16: Mobilní aplikace**

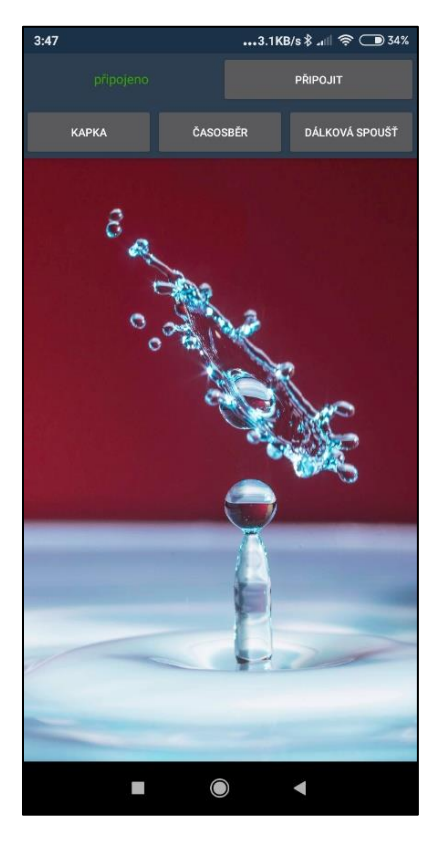

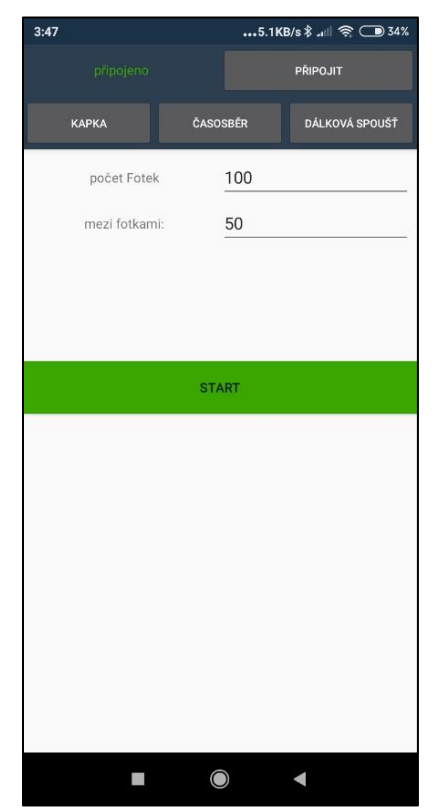

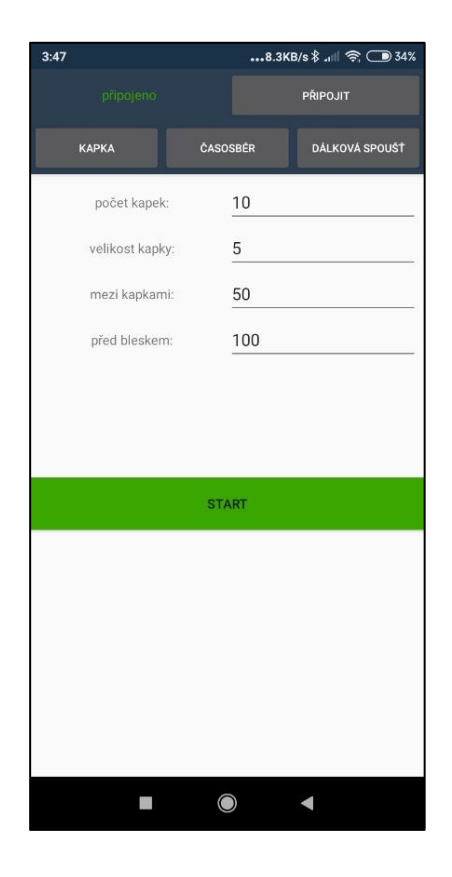

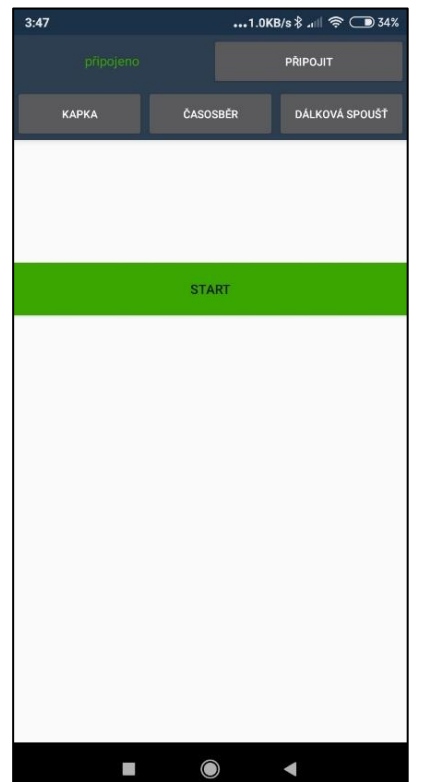

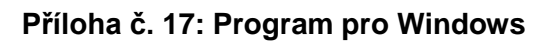

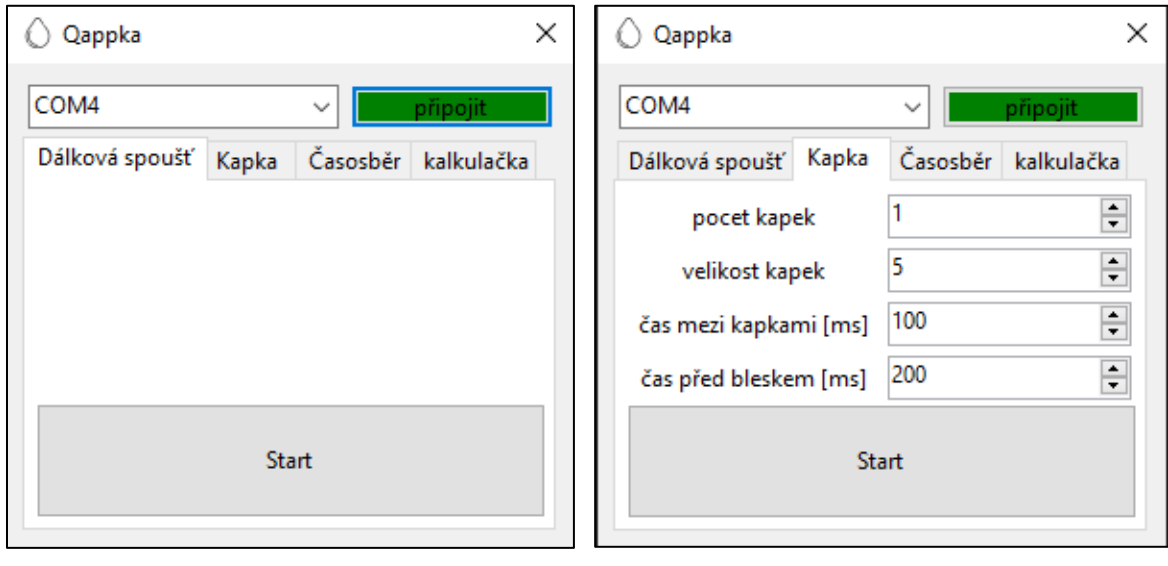

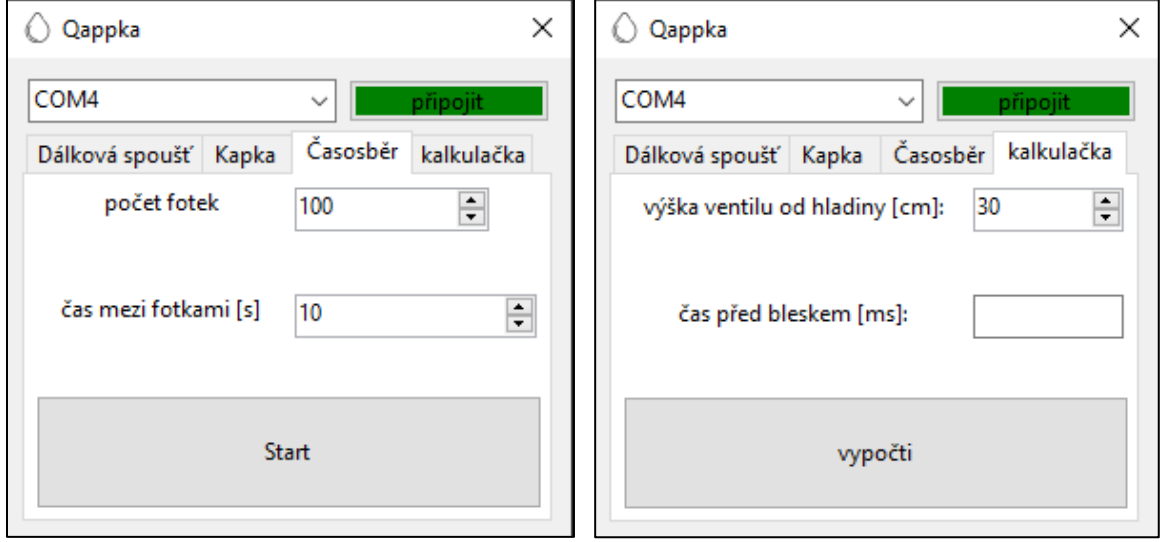

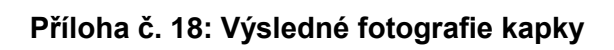

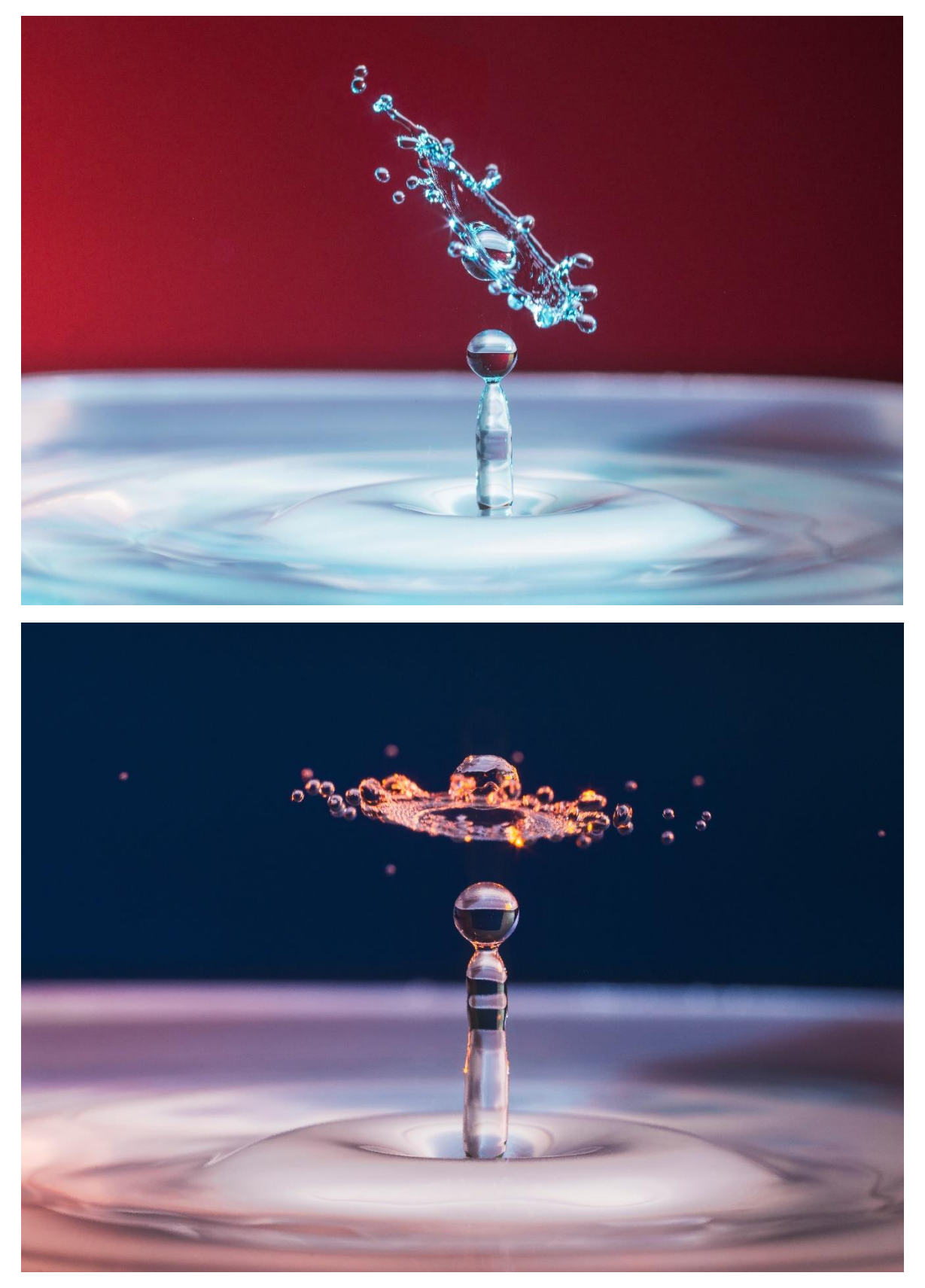